### <span id="page-0-0"></span>**Dell™ Inspiron™ 560s Szervizelési kézikönyv**

- El[őkészületek](file:///C:/data/systems/insp560st/hu/sm/before.htm#wp1142684) M[űszaki áttekintés](file:///C:/data/systems/insp560st/hu/sm/techov.htm#wp1200202) [A számítógép burkolata](file:///C:/data/systems/insp560st/hu/sm/cover.htm#wp1180143) [Rögzítő](file:///C:/data/systems/insp560st/hu/sm/bracket.htm#wp1180143)keret Elő[lap](file:///C:/data/systems/insp560st/hu/sm/bezel.htm#wp1181682) [Memóriamodul\(ok\)](file:///C:/data/systems/insp560st/hu/sm/memory.htm#wp1181566) [PCI és PCI Express kártya](file:///C:/data/systems/insp560st/hu/sm/cards.htm#wp1193399) [Meghajtók](file:///C:/data/systems/insp560st/hu/sm/drives.htm#wp1187061)
- Hűt[őventilátorok](file:///C:/data/systems/insp560st/hu/sm/fan.htm#wp1193509) Elő[lapi I/O panel](file:///C:/data/systems/insp560st/hu/sm/frontio.htm#wp1181760) [Processzor](file:///C:/data/systems/insp560st/hu/sm/cpu.htm#wp1181619) [Alaplap](file:///C:/data/systems/insp560st/hu/sm/sysboard.htm#wp1181576) [Tápegység](file:///C:/data/systems/insp560st/hu/sm/power.htm#wp1181021) **[Akkumulátor](file:///C:/data/systems/insp560st/hu/sm/coinbatt.htm#wp1180760)** [Rendszerbeállítás](file:///C:/data/systems/insp560st/hu/sm/setup.htm#wp1160258)

### **Megjegyzések, figyelmeztetések és óvintézkedések**

**MEGJEGYZÉS:** A MEGJEGYZÉSEK a számítógép biztonságosabb és hatékonyabb használatát elősegítő fontos tudnivalókat tartalmaznak.

**FIGYELMEZTETÉS: A FIGYELMEZTETÉS jelzések az utasítások be nem tartása esetén esetlegesen bekövetkező hardversérülés vagy adatvesztés veszélyére hívják fel a figyelmet.** 

 $\bigwedge$ **VIGYÁZAT! A "VIGYÁZAT!" jelzés az esetleges tárgyi és személyi sérülés, illetve az életveszély lehetőségére hívja fel a figyelmet.** 

### **A dokumentumban közölt információ külön értesítés nélkül is megváltozhat. © 2009 Dell Inc. Minden jog fenntartva.**

A Dell Inc. előzetes írásos engedélye nélkül szigorúan tilos a dokumentumokat bármilyen módon sokszorosítani.

A szövegben használt védjegyek: Dell, a DELL embléma és az I*nspiron* a Dell Inc. védjegye; az I*ntel SpeedStep at Dele and tere in energyes en energyes az USA-ban és vegen energyes vere intere intervencie vere az uSA-ban* 

A dokumentumban egyéb védjegyek és védett nevek is szerepelhetnek, amelyek a védjegyeztek cégre, edamint annak termékeire vonatkoznak. A Dell Inc.<br>elhárít minden, a sajátján kívüli védjegyekkel és márkanevekel kapcsolatban

Szabályozási modell: DCSLE

2009. november Mód. A00

### <span id="page-1-0"></span> **Előkészületek**

- **Dell™ Inspiron™ 560s Szervizelési kézikönyv**
- M[űszaki leírás](#page-1-1)
- [Ajánlott eszközök](#page-1-2)
- [A számítógép kikapcsolása](#page-1-3)
- [Biztonsági előírások](#page-1-4)

Ez az útmutató a számítógép alkatrészeinek be- és kiszerelését ismerteti. Ha másként nem jelezzük, minden folyamat az alábbi feltételek teljesülését feltételezi:

- 1 Végrehajtotta [A számítógép kikapcsolása](#page-1-3) és a [Biztonsági előírások](#page-1-4) szakaszokban leírt lépéseket.
- l Elolvasta a számítógépéhez kapott biztonsági útmutatásokat*.*
- l A komponenseket a kiszerelési művelet fordított sorrendben való elvégzésével cserélheti ki vagy—amennyiben külön vásárolta meg—szerelheti be.

#### <span id="page-1-1"></span>**Műszaki leírás**

A számítógép részletes műszaki adatai az *átfogó műszaki leírásokban* olvashatók, amelyek letölthetők innen: **support.dell.com/manuals**.

#### <span id="page-1-2"></span>**Ajánlott eszközök**

A jelen dokumentumban szereplő eljárások a következő eszközöket igényelhetik :

- l Kisméretű Philips csavarhúzó
- l Kis, laposélű csavarhúzó
- l A BIOS végrehajtható frissítőprogram rendelkezésre áll a **support.dell.com** honlapon.

### <span id="page-1-3"></span>**A számítógép kikapcsolása**

- $\triangle$  FIGYELMEZTETÉS: Az adatvesztés elkerülése érdekében a számítógép kikapcsolása előtt mentsen el és zárjon be minden megnyitott fájlt és **lépjen ki minden programból.**
- 1. Mentsen el és zárjon be minden nyitott fájlt, majd lépjen ki minden futó programból.
- 2. Kapcsolja ki a számítógépet.

*Windows Vista*®:

Kattintson a **Start** ikonra, kattintson a nyílra, majd a **Shut Down** (Leállítás) lehetőségre.

*Windows*® *7*:

Kattintson a **Start** ikonra, majd kattintson a **Shut Down** (Leállítás) lehetőségre.

- 3. Miután az operációs rendszer teljesen leáll, a számítógép kikapcsol.
- 4. Győződjön meg a számítógép kikapcsolt állapotáról. Ha az operációs rendszer leállásakor a számítógép nem kapcsolódnak ki automatikusan, nyomja meg és tartsa lenyomva a tápfeszültség gombot, amíg a számítógép kikapcsol.

### <span id="page-1-4"></span>**Biztonsági előírások**

A számítógép potenciális károsodásának elkerülése és a saját biztonsága érdekében tartsa be az alábbi biztonsági irányelveket.

VIGYAZAT! A számítógép belsejében végzett munka előtt olvassa el figyelmesen a számítógéphez mellékelt biztonsági tudnivalókat. További<br>biztonsági útmutatásokat az előírásoknak való megfelelőséget ismertető www.dell.com/re

**FIGYELMEZTETÉS: A számítógépen csak hivatalos szakember végezhet javításokat. A Dell által nem jóváhagyott szerviztevékenységre a garanciavállalás nem vonatkozik.**

FIGYELMEZTETES: A kábelek kihúzásakor ne magát a kábelt, hanem a csatlakozót vagy a feszültségmentesítő hurkot húzza meg. Néhány kábel<br>csatlakozója reteszelő kialakítással van ellátva; a kábel eltávolításakor kihúzás előtt

**FIGYELMEZTETÉS: A számítógép károsodásának elkerülése érdekében végezze el az alábbi műveleteket, mielőtt a számítógép belsejébe nyúl.**

- 1. Győződjön meg arról, hogy a munkaasztal sima és tiszta, hogy megelőzze a számítógép fedelének karcolódását.
- 2. Kapcsolja ki a számítógépet (lásd: <u>A számítógép kikapcsolása</u>).
- **FIGYELMEZTETÉS: A hálózati kábel kihúzásakor először a számítógépből húzza ki a kábelt, majd a hálózati eszközből.**
- 3. Húzzon ki minden telefonkábelt és hálózati kábelt a számítógépből.
- 4. Áramtalanítsa a számítógépet és minden csatolt eszközt.
- 5. Csatlakoztasson le minden, a számítógépre csatlakoztatott eszközt.
- 6. Nyomja be és vegye ki a memóriakártya-olvasóban lévő kártyákat.
- 7. Nyomja meg és tartsa benyomva a bekapcsológombot áramtalanítás alatt, hogy az alaplapot földelje.
- FIGYELMEZTETES: Mielőtt bármihez is hozzányúlna a számítógép belsejében, földelje le saját testét, érintsen meg egy festetlen fémfelületet a<br>számítógép hátulján. Munka közben időrői időre érintsen meg egy festetlen fémfelü

<span id="page-3-0"></span> **Előlap** 

**Dell™ Inspiron™ 560s Szervizelési kézikönyv** 

- Az el[őlap eltávolítása](#page-3-1)
- **Az előlap visszaszerelé**
- VIGYAZAT! A számítógép belsejében végzett munka előtt olvassa el figyelmesen a számítógéphez mellékelt biztonsági tudnivalókat. További<br>biztonsági útmutatásokat az előírásoknak való megfelelőséget ismertető www.dell.com/re

**A VIGYÁZAT! Az elektromos áramütés elkerülése érdekében a számítógép burkolatának eltávolítása előtt minddig húzza ki a tápkábelt.** 

- **VIGYÁZAT! Ne használja a számítógépet fedelek (a számítógép fedele, előlap, a bővítőkártya-helyek burkolata, előlapbetétek stb.) nélkül.**
- **FIGYELMEZTETÉS: A számítógépen csak hivatalos szakember végezhet javításokat. A Dell™ engedélye nélkül végzett szerviztevékenységre a garanciavállalás nem vonatkozik.**

### <span id="page-3-1"></span>**Az előlap eltávolítása**

- 1. Kövesse a El[őkészületek](file:///C:/data/systems/insp560st/hu/sm/before.htm#wp1142684) című fejezetben olvasható utasításokat.
- 2. Távolítsa el a számítógép fedelét (lásd: [A számítógép burkolatának eltávolítása](file:///C:/data/systems/insp560st/hu/sm/cover.htm#wp1189404)).
- 3. Fogja meg, és egyesével emelje meg az előlaprögzítő füleket, hogy kiakassza azokat az előlapi panelből.
- 4. Elfordítva húzza el az előlapot a számítógép elejétől, hogy kiakassza az előlapkapcsokat a kapocsbetétekből.

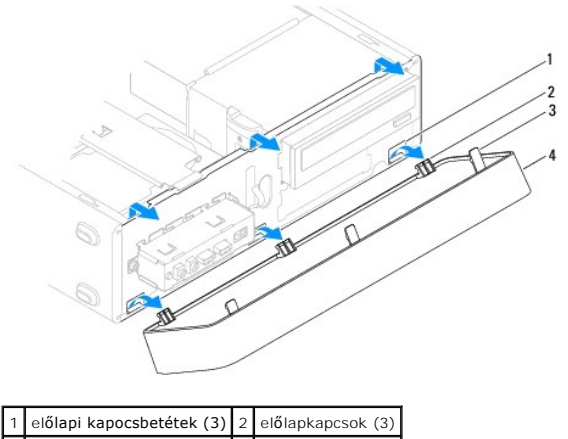

 $\frac{1}{3}$ előlaprögzítő fülek (3)  $\left| 4 \right|$ előlap

5. Helyezze az előlapot biztonságos helyre.

### <span id="page-3-2"></span>**Az előlap visszaszerelése**

- 1. Kövesse a El[őkészületek](file:///C:/data/systems/insp560st/hu/sm/before.htm#wp1142684) című fejezetben olvasható utasításokat.
- 2. Illessze az előlapkapcsokat a kapocsbetétekbe.
- 3. Fordítsa be az előlapot a számítógép felé, amíg az előlaprögzítő fülek a helyükre nem pattannak.
- 4. Zárja vissza a számítógép fedelét (lásd: [A számítógép burkolatának visszaszerelése](file:///C:/data/systems/insp560st/hu/sm/cover.htm#wp1189467)).
- 5. Csatlakoztassa a számítógépet és a berendezéseket az elektromos hálózathoz, majd kapcsolja be azokat.

<span id="page-5-0"></span> **Rögzítőkeret** 

**Dell™ Inspiron™ 560s Szervizelési kézikönyv** 

[A rögzítőkeret eltávolítása](#page-5-1) 

**A rögzítőkeret visszahelyez** 

VIGYAZAT! A számítógép belsejében végzett munka előtt olvassa el figyelmesen a számítógéphez mellékelt biztonsági tudnivalókat. További<br>biztonsági útmutatásokat az előírásoknak való megfelelőséget ismertető www.dell.com/re

**A VIGYÁZAT! Az elektromos áramütés elkerülése érdekében a számítógép burkolatának eltávolítása előtt minddig húzza ki a tápkábelt.** 

**VIGYÁZAT! Ne használja a számítógépet fedelek (a számítógép fedele, előlap, a bővítőkártya-helyek burkolata, előlapbetétek stb.) nélkül.** 

### <span id="page-5-1"></span>**A rögzítőkeret eltávolítása**

- 1. Kövesse a El[őkészületek](file:///C:/data/systems/insp560st/hu/sm/before.htm#wp1142684) című fejezetben olvasható utasításokat.
- 2. Távolítsa el a számítógép fedelét (lásd: [A számítógép burkolatának eltávolítása](file:///C:/data/systems/insp560st/hu/sm/cover.htm#wp1189404)).
- 3. Nyissa fel a rögzítőkeret kioldóreteszét, majd hajtsa fel a rögzítőkeretet.
- 4. Emelje ki a rögzítőkeretet a csuklófül-nyílásokból, és tegye félre egy biztonságos helyre.

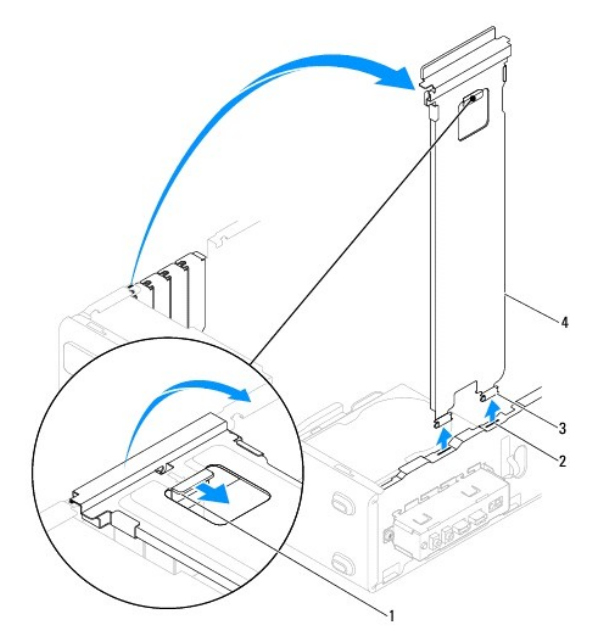

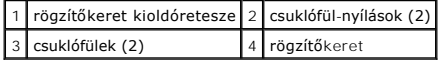

#### <span id="page-5-2"></span>**A rögzítőkeret visszahelyezése**

- 1. Kövesse a El[őkészületek](file:///C:/data/systems/insp560st/hu/sm/before.htm#wp1142684) című fejezetben olvasható utasításokat.
- 2. Illessze a rögzítőkeret alján található csuklófüleket a számítógép peremén található csuklófül-nyílásokba.
- 3. Húzza vissza a rögzítőkeret kioldóreteszét, és hajtsa le a rögzítőkeretet addig, amíg a rögzítőkeret retesze a helyére nem pattan.
- 4. Zárja vissza a számítógép fedelét (lásd: [A számítógép burkolatának visszaszerelése](file:///C:/data/systems/insp560st/hu/sm/cover.htm#wp1189467)).

5. Csatlakoztassa a számítógépet és a berendezéseket az elektromos hálózathoz, majd kapcsolja be azokat.

#### <span id="page-7-0"></span> **PCI és PCI Express kártya Dell™ Inspiron™ 560s Szervizelési kézikönyv**

- 
- **PCI és PCI Express kártya kiszerelése**
- **PCI** és PCI Express kártya cseréje
- [A számítógép konfigurálása PCI vagy PCI Express kártya kivétele vagy telepítése után](#page-9-0)

VIGYAZAT! A számítógép belsejében végzett munka előtt olvassa el figyelmesen a számítógéphez mellékelt biztonsági tudnivalókat. További<br>biztonsági útmutatásokat az előírásoknak való megfelelőséget ismertető www.dell.com/re

**VIGYÁZAT! Az elektromos áramütés elkerülése érdekében a számítógép burkolatának eltávolítása előtt minddig húzza ki a tápkábelt.** 

**VIGYÁZAT! Ne használja a számítógépet fedelek (a számítógép fedele, előlap, a bővítőkártya-helyek burkolata, előlapbetétek stb.) nélkül.** 

**FIGYELMEZTETÉS: A számítógépen csak hivatalos szakember végezhet javításokat. A Dell™ engedélye nélkül végzett szerviztevékenységre a garanciavállalás nem vonatkozik.**

#### <span id="page-7-1"></span>**PCI és PCI Express kártya kiszerelése**

- 1. Kövesse a El[őkészületek](file:///C:/data/systems/insp560st/hu/sm/before.htm#wp1142684) című fejezetben olvasható utasításokat.
- 2. Távolítsa el a számítógép fedelét (lásd: [A számítógép burkolatának eltávolítása](file:///C:/data/systems/insp560st/hu/sm/cover.htm#wp1189404)).
- 3. Vegye le a rögzítőkeretet (lásd: **A rögzítőkeret eltávolítása**).
- 4. Ha szükséges, húzza ki a kártyához csatlakozó kábeleket, majd távolítsa el a kártyát.
	- l A PCI kártyák esetében fogja meg a kártyát a felső sarkainál és húzza ki a csatlakozóból.
	- l A PCI Express x16 kártyák esetében tartsa lenyomva a rögzítő szerkezetet, majd fogja meg a kártyát a felső sarkainál és húzza ki a csatlakozóból.

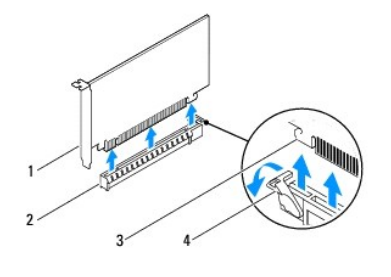

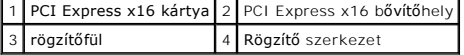

5. Ha nem helyez be másik kártyát, helyezzen takarólemezt a bővítőhely nyílásába.

**MEGJEGYZÉS:** A számítógép FCC-tanúsítványa csak akkor marad érvényben, ha az üres kártyabővítőhely nyílásába vakkártyát helyez. A vakkártya a portól és a szennyeződésektől is védi a számítógépet.

- 6. Helyezze vissza a rögzítőkeretet (lásd: [A rögzítőkeret visszahelyezése](file:///C:/data/systems/insp560st/hu/sm/bracket.htm#wp1181287)).
- 7. Zárja vissza a számítógép fedelét (lásd: [A számítógép burkolatának visszaszerelése](file:///C:/data/systems/insp560st/hu/sm/cover.htm#wp1189467))
- 8. Csatlakoztassa a számítógépet és a berendezéseket az elektromos hálózathoz, majd kapcsolja be azokat.
- 9. Távolítsa el a kártya illesztőprogramját az operációs rendszerből.
- 10. Az eltávolítási művelet befejezéséhez lásd [A számítógép konfigurálása PCI vagy PCI Express kártya kivétele vagy telepítése után](#page-9-0).

#### <span id="page-7-2"></span>**PCI és PCI Express kártya cseréje**

- 1. Kövesse a El[őkészületek](file:///C:/data/systems/insp560st/hu/sm/before.htm#wp1142684) című fejezetben olvasható utasításokat.
- 2. Távolítsa el a számítógép fedelét (lásd: **A számítógép burkolatának eltávolítása**).
- 3. Vegye le a rögzítőkeretet (lásd: [A rögzítőkeret eltávolítása](file:///C:/data/systems/insp560st/hu/sm/bracket.htm#wp1189054)).
- 4. Új kártya telepítésekor előbb távolítsa el a kártya bővítőhelyét fedő takarólemezt.
- 5. Készítse elő a kártyát a beszereléshez.

A kártyához mellékelt dokumentációban olvassa el a kártya konfigurálására, a belső csatlakozások létrehozására és az egyéb számítógépfüggő beállításokra vonatkozó fejezeteket.

6. Ha a PCI Express kártyát az x16 kártya bővítőnyílásba helyezi, igazítsa egymáshoz a tartónyílást és a rögzítőfület.

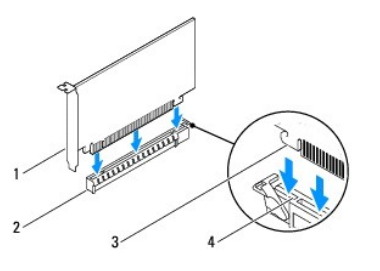

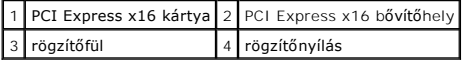

7. Helyezze a kártyát a csatlakozóba és nyomja le határozottan. Győződjön meg róla, hogy a kártya teljesen illeszkedik a bővítőhelybe.

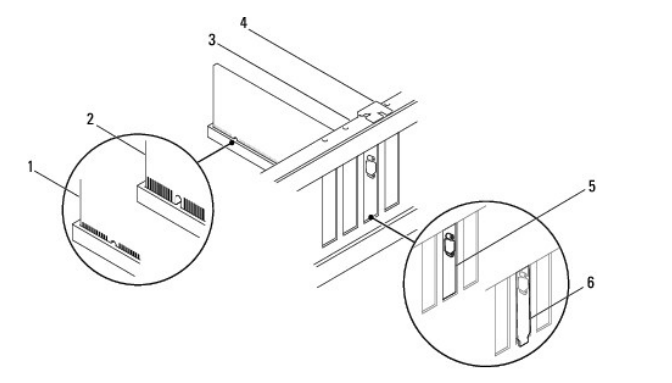

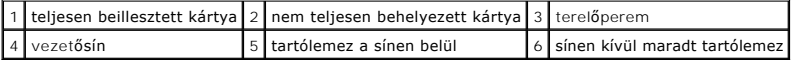

8. Helyezze vissza a rögzítőkeretet (lásd: [A rögzítőkeret visszahelyezése](file:///C:/data/systems/insp560st/hu/sm/bracket.htm#wp1181287)).

9. Csatlakoztassa a kártya összes szükséges kábelét.

A kártyák kábelcsatlakozásaival kapcsolatban olvassa el a kártyákhoz mellékelt dokumentációt.

**FIGYELMEZTETÉS: Ne vezesse a kábeleket a kártyák felett vagy mögött. A kártyák köré tekert kábel megakadályozhatja a számítógép fedelének lezárását, vagy kárt okozhat a berendezésben.**

- 10. Zárja vissza a számítógép fedelét (lásd: [A számítógép burkolatának visszaszerelése](file:///C:/data/systems/insp560st/hu/sm/cover.htm#wp1189467)).
- 11. Csatlakoztassa a számítógépet és a berendezéseket az elektromos hálózathoz, majd kapcsolja be azokat.

12. A telepítés befejezéséhez lásd [A számítógép konfigurálása PCI vagy PCI Express kártya kivétele vagy telepítése után](#page-9-0).

### <span id="page-9-1"></span><span id="page-9-0"></span>**A számítógép konfigurálása PCI vagy PCI Express kártya kivétele vagy telepítése után**

**MEGJEGYZES:** A csatlakozók helyére vonatkozó információkért lásd a *Beállítási útmutatót.* Az illesztőprogramok és szoftver telepítéséhez lásd a<br>kártyával szállított dokumentációt.

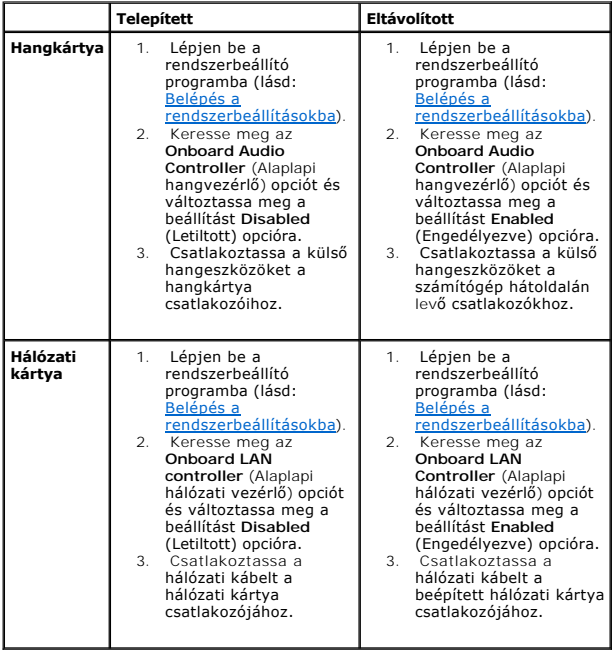

#### <span id="page-10-0"></span> **Akkumulátor**

**Dell™ Inspiron™ 560s Szervizelési kézikönyv** 

- [Az akkumulátor eltávolítása](#page-10-1)
- **Az akkumulátor cseréje**

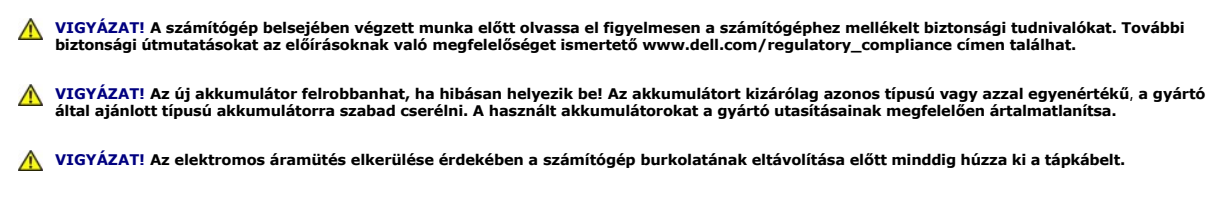

**VIGYÁZAT! Ne használja a számítógépet fedelek (a számítógép fedele, előlap, a bővítőkártya-helyek burkolata, előlapbetétek stb.) nélkül.** 

**FIGYELMEZTETÉS: A számítógépen csak hivatalos szakember végezhet javításokat. A Dell™ engedélye nélkül végzett szerviztevékenységre a garanciavállalás nem vonatkozik.**

#### <span id="page-10-1"></span>**Az akkumulátor eltávolítása**

- <span id="page-10-3"></span>1. Jegyezze fel a rendszer-beállítási képernyőn látható adatokat (lásd: [Rendszerbeállítás\)](file:///C:/data/systems/insp560st/hu/sm/setup.htm#wp1160258), hogy az akkumulátorcserét követően vissza tudja állítani a korábbi beállításokat.
- 2. Kövesse a El[őkészületek](file:///C:/data/systems/insp560st/hu/sm/before.htm#wp1142684) című fejezetben olvasható utasításokat.
- 3. Távolítsa el a számítógép fedelét (lásd: [A számítógép burkolatának eltávolítása](file:///C:/data/systems/insp560st/hu/sm/cover.htm#wp1189404)).
- 4. Keresse meg az akkumulátor foglalatát (lásd: [Alaplapi alkatrészek](file:///C:/data/systems/insp560st/hu/sm/techov.htm#wp1206583)).
- FIGYELMEZTETES: Ha az akkumulátort egy tompa szerszámmal feszíti ki a foglalatból, ügyeljen arra, hogy az eszköz ne érjen az alaplaphoz.<br>Gondosan illessze a szerszámot az akkumulátor és a foglalat közé, és ezután feszítse

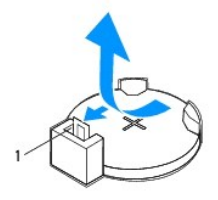

1 akkumulátorkioldó kar

5. Az akkumulátor eltávolításához nyomja le az akkumulátorkioldó kart.

#### <span id="page-10-2"></span>**Az akkumulátor cseréje**

- 1. Kövesse a El[őkészületek](file:///C:/data/systems/insp560st/hu/sm/before.htm#wp1142684) című fejezetben olvasható utasításokat.
- 2. Illessze be az új akkumulátort (CR2032) a foglalatba a "+" jellel megkülönböztetett oldalával felfelé, majd nyomja be a helyére.

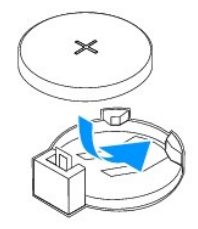

- 3. Zárja vissza a számítógép fedelét (lásd: [A számítógép burkolatának visszaszerelése](file:///C:/data/systems/insp560st/hu/sm/cover.htm#wp1189467)).
- 4. Csatlakoztassa a számítógépet és a berendezéseket az elektromos hálózathoz, majd kapcsolja be azokat.
- 5. Lépjen be a rendszerbeállításokba (lásd: [Belépés a rendszerbeállításokba](file:///C:/data/systems/insp560st/hu/sm/setup.htm#wp1160276)), és állítsa vissza a [lépés 1](#page-10-3) részben rögzített beállításokat.

#### <span id="page-12-0"></span> **A számítógép burkolata Dell™ Inspiron™ 560s Szervizelési kézikönyv**

- [A számítógép burkolatának eltávolítása](#page-12-1)
- **A számítógép burkolatának visszaszerelés**
- VIGYAZAT! A számítógép belsejében végzett munka előtt olvassa el figyelmesen a számítógéphez mellékelt biztonsági tudnivalókat. További<br>biztonsági útmutatásokat az előírásoknak való megfelelőséget ismertető www.dell.com/re

**A VIGYÁZAT! Az elektromos áramütés elkerülése érdekében a számítógép burkolatának eltávolítása előtt minddig húzza ki a tápkábelt.** 

- **VIGYÁZAT! Ne használja a számítógépet fedelek (a számítógép fedele, előlap, a bővítőkártya-helyek burkolata, előlapbetétek stb.) nélkül.**
- **FIGYELMEZTETÉS: A számítógépen csak hivatalos szakember végezhet javításokat. A Dell™ engedélye nélkül végzett szerviztevékenységre a garanciavállalás nem vonatkozik.**
- **FIGYELMEZTETÉS: Győződjön meg arról, hogy elégséges hely áll rendelkezésére az asztalon az eltávolított burkolatnak (legalább 30 cm).**

### <span id="page-12-1"></span>**A számítógép burkolatának eltávolítása**

- 1. Kövesse a El[őkészületek](file:///C:/data/systems/insp560st/hu/sm/before.htm#wp1142684) című fejezetben olvasható utasításokat.
- 2. Hajtsa be a számítógépház lábát.

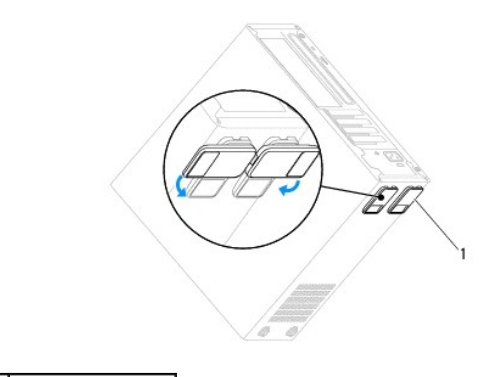

#### 1 számítógépház lába

- 3. Fektesse a számítógépet az oldalára, a fedelével felfelé.
- 4. Egy csavarhúzó segítségével távolítsa el a burkolatot rögzítő két csavart.

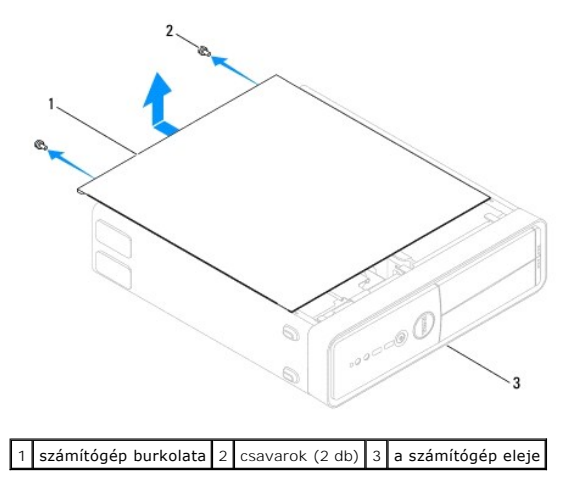

- <span id="page-13-0"></span>5. Nyissa ki a számítógép burkolatát úgy, hogy hátrafelé húzza, és felemeli.
- 6. Tegye félre a burkolatot biztonságos helyre.

### <span id="page-13-1"></span>**A számítógép burkolatának visszaszerelése**

- 1. Kövesse a El[őkészületek](file:///C:/data/systems/insp560st/hu/sm/before.htm#wp1142684) című fejezetben olvasható utasításokat.
- 2. Győződjön meg arról, hogy minden kábel megfelelően csatlakozik, és rendezze el a kábeleket úgy, hogy ne képezzenek akadályt.
- 3. Ügyeljen arra, hogy ne maradjon felesleges alkatrész vagy szerszám a számítógép belsejében.
- 4. Igazítsa egy vonalba a számítógép burkolatának alján található füleket a számítógépház szélén található hornyokkal.
- 5. Nyomja le és csúsztassa a számítógép eleje felé a fedőlapot, amíg kattanást érez, vagy érzi, hogy a fedél biztonságosan a helyén van.
- 6. Győződjön meg arról, hogy a burkolat megfelelően illeszkedik.
- 7. Csavarhúzó segítségével helyezze vissza a számítógép burkolatát rögzítő két csavart.

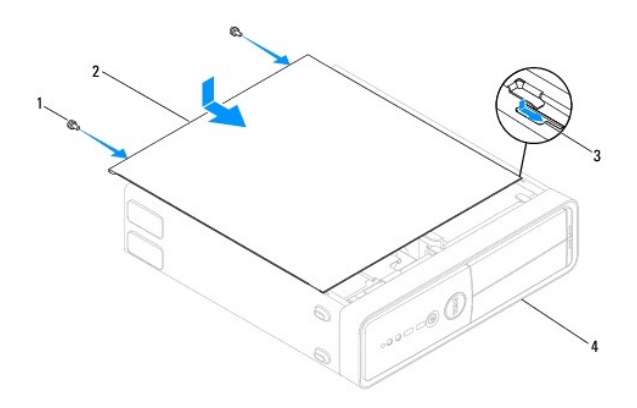

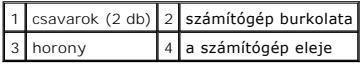

- 8. Hajtsa ki a számítógépház lábát.
- 9. Állítsa a számítógépet függőleges helyzetbe.

FIGYELMEZTETES: Győződjön meg arról, hogy a rendszer szellőzőnyílásai nincsenek eltakarva. Ezek eltakarása a rendszer káros<br>felmelegedéséhez vezet, és súlyos problémákat okozhat.

[Vissza a Tartalomjegyzék oldalra](file:///C:/data/systems/insp560st/hu/sm/index.htm)

<span id="page-14-0"></span> **Processzor** 

**Dell™ Inspiron™ 560s Szervizelési kézikönyv** 

**•** A processzor eltávolítása

**A processzor cseréje** 

VIGYAZAT! A számítógép belsejében végzett munka előtt olvassa el figyelmesen a számítógéphez mellékelt biztonsági tudnivalókat. További<br>biztonsági útmutatásokat az előírásoknak való megfelelőséget ismertető www.dell.com/re

**A** VIGYÁZAT! Az elektromos áramütés elkerülése érdekében a számítógép burkolatának eltávolítása előtt mindig húzza ki a tápkábelt.

**VIGYÁZAT! Ne használja a számítógépet fedelek (a számítógép fedele, előlap, a bővítőkártya-helyek burkolata, előlapbetétek stb.) nélkül.** 

**FIGYELMEZTETÉS: A számítógépen csak hivatalos szakember végezhet javításokat. A Dell által nem jóváhagyott szerviztevékenységre a garanciavállalás nem vonatkozik.**

FIGYELMEZTETES: Az alábbi műveleteket csak akkor végezze el, ha jártas a hardvereszközök ki- és beszerelésében! A műveletek hibás<br>végrehajtása kárt okozhat az alaplapban. Műszaki szervizzel kapcsolatos információkról lásd

#### <span id="page-14-1"></span>**A processzor eltávolítása**

- 1. Kövesse a El[őkészületek](file:///C:/data/systems/insp560st/hu/sm/before.htm#wp1142684) című fejezetben olvasható utasításokat.
- 2. Távolítsa el a számítógép fedelét (lásd: [A számítógép burkolatának eltávolítása](file:///C:/data/systems/insp560st/hu/sm/cover.htm#wp1189404)).
- FIGYELMEZTETES: Annak ellenére, hogy műanyag burkolattal van ellátva, a processzorventilátor és hűtőborda egység nagyon forróvá válhat<br>normál működés közben. Mielőtt megfogja, kellő ideig hagyja hűlni.
- 3. Távolítsa el a processzorventilátor és hűtőborda egységet a számítógépből (lásd: [A processzorventilátor és hű](file:///C:/data/systems/insp560st/hu/sm/fan.htm#wp1180146)tőborda egység eltávolítása).
- **MEGJEGYZÉS:** Amennyiben az új processzorhoz nincs szüksége új hűtőegységre, a processzor beszerelésekor használja fel az eredeti hűtőegységet.
- 4. Nyomja le és kifelé a kioldókart, hogy kiszabaduljon a rögzítőfül alól.
- 5. Nyissa fel a processzor burkolatát.

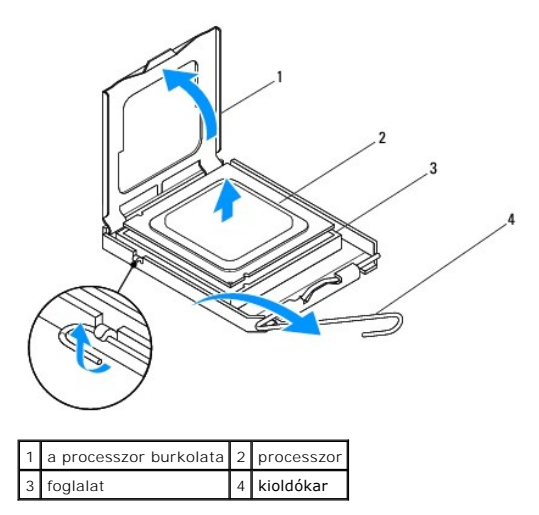

**FIGYELMEZTETÉS: A processzor cseréje során ne érintse meg a foglalatban lévő tűket, és ne engedje hogy bármilyen tárgy ráessen a foglalat tűire.**

6. Óvatosan emelje ki a processzort a foglalatából.

Hagyja a foglalat kioldókarját nyitott állapotban az új processzor behelyezéséhez.

### <span id="page-15-1"></span><span id="page-15-0"></span>**A processzor cseréje**

**FIGYELMEZTETÉS: Földelje saját testét a számítógép hátuljának egy festetlen fémfelületét megérintve.**

**FIGYELMEZTETÉS: A processzor cseréje során ne érintse meg a foglalatban lévő tűket, és ne engedje hogy bármilyen tárgy essen a foglalat tűire.**

- 1. Kövesse a El[őkészületek](file:///C:/data/systems/insp560st/hu/sm/before.htm#wp1142684) című fejezetben olvasható utasításokat.
- 2. Csomagolja ki az új processzort, vigyázva, hogy ne érintse meg a processzor alját.

**FIGYELMEZTETÉS: Ügyeljen arra, hogy a processzort pontosan illessze be a foglalatba, nehogy a számítógép bekapcsolásakor végleges károsodás érje a processzort vagy a számítógépet.**

- 3. Ügyeljen arra, hogy a foglalat kioldókarja teljesen nyitott állapotban legyen.
- 4. Igazítsa össze az első és hátulsó állítóhornyot a processzoron és a foglalaton.
- 5. Illessze a processzor megjelölt sarkát a foglalat megjelölt sarkához.

**FIGYELMEZTETÉS: Sérülésük elkerülése érdekében pontosan illessze a processzort a foglalatra, és túlzott erő kifejtése nélkül nyomja rá.**

- 6. Óvatosan illessze a processzort a foglalatra, és győződjön meg arról, hogy a processzor helyesen van behelyezve.
- 7. Miután a processzor pontosan a helyére került, zárja le a processzor burkolatát.

Győződjön meg arról, hogy a processzor fedelén lévő fül a foglalat középső fedelének retesze alatt van.

8. Fordítsa vissza a foglalat kioldókarját, és pattintsa a helyére a processzor rögzítéséhez.

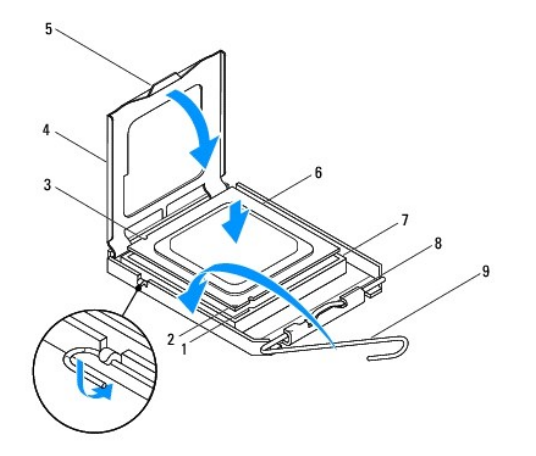

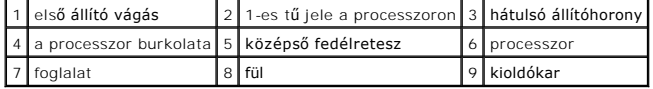

9. Takarítsa le a hővezető pasztát a hűtőborda aljáról.

**FIGYELMEZTETÉS: Kizárólag friss hővezető pasztát használjon. A hővezető paszta rendkívül fontos eleme a processzor optimális működését garantáló hőátadási folyamatnak.**

10. Kenje be a processzor tetejét a hővezető pasztával.

11. Helyezze vissza a processzorventilátor és hűtőborda egységet (lásd: [A processzorventilátor és hű](file:///C:/data/systems/insp560st/hu/sm/fan.htm#wp1193789)tőborda egység cseréje).

### **FIGYELMEZTETÉS: Győződjön meg róla, hogy a processzorventilátor és hűtőborda egység megfelelően rögzítve van-e.**

- 12. Zárja vissza a számítógép fedelét (lásd: [A számítógép burkolatának visszaszerelése](file:///C:/data/systems/insp560st/hu/sm/cover.htm#wp1189467)).
- 13. Csatlakoztassa a számítógépet és a berendezéseket az elektromos hálózathoz, majd kapcsolja be azokat.

#### <span id="page-17-0"></span> **Meghajtók**

**Dell™ Inspiron™ 560s Szervizelési kézikönyv** 

- **O** Merevlemez
- [Memóriakártya](#page-18-0)-olvasó
- **Optikai meghajtó**
- VIGYAZAT! A számítógép belsejében végzett munka előtt olvassa el figyelmesen a számítógéphez mellékelt biztonsági tudnivalókat. További<br>biztonsági útmutatásokat az előírásoknak való megfelelőséget ismertető www.dell.com/re

**A** VIGYÁZAT! Az elektromos áramütés elkerülése érdekében a számítógép burkolatának eltávolítása előtt minddig húzza ki a tápkábelt.

**VIGYÁZAT! Ne használja a számítógépet fedelek (a számítógép fedele, előlap, a bővítőkártya-helyek burkolata, előlapbetétek stb.) nélkül.** 

**FIGYELMEZTETÉS: A számítógépen csak hivatalos szakember végezhet javításokat. A Dell™ engedélye nélkül végzett szerviztevékenységre a garanciavállalás nem vonatkozik.**

#### <span id="page-17-1"></span>**Merevlemez**

#### **A merevlemez kiszerelése**

**FIGYELMEZTETÉS: Ha adatokat tartalmazó merevlemezt szerel be, a szerelés megkezdése előtt készítsen biztonsági másolatot a fájlokról.**

- 1. Kövesse a El[őkészületek](file:///C:/data/systems/insp560st/hu/sm/before.htm#wp1142684) című fejezetben olvasható utasításokat.
- 2. Távolítsa el a számítógép fedelét (lásd: [A számítógép burkolatának eltávolítása](file:///C:/data/systems/insp560st/hu/sm/cover.htm#wp1189404)).
- 3. Vegye le a rögzítőkeretet (lásd: [A rögzítőkeret eltávolítása](file:///C:/data/systems/insp560st/hu/sm/bracket.htm#wp1189054)).
- 4. Húzza ki a tápkábelt és az adatkábelt a merevlemez-meghajtóból.

**MEGJEGYZES:** Ha most nem helyez be másik merevlemezt, húzza ki az adatkábel másik végét az alaplapról, és tegye félre. Az adatkábelt<br>használhatja később egy merevlemez beszerelésére.

5. Nyomja be a rögzítőfüleket a meghajtó mindkét oldalán, és csúsztassa a meghajtót kifelé és felfelé.

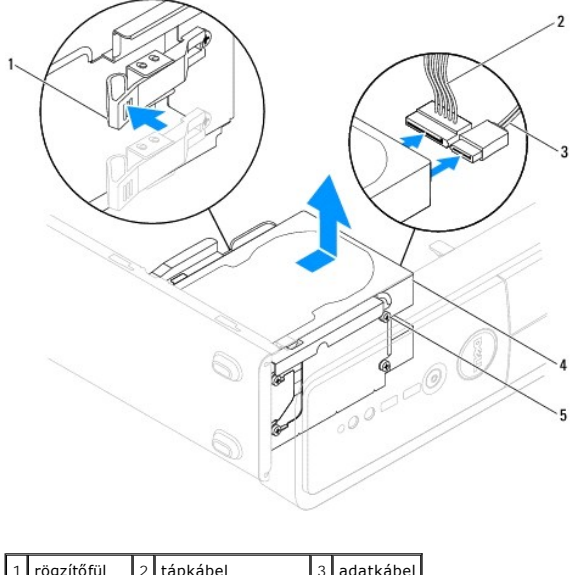

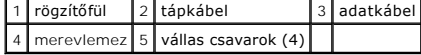

<span id="page-18-1"></span>6. Ha a merevlemez eltávolítása megváltoztatja a meghajtókonfigurációt, ügyeljen arra, hogy ezek a változások a rendszerbeállításokban is<br>megjelenjenek (lásd: <u>Rendszerbeállítás</u>).

#### **A merevlemez beszerelése**

- 1. Kövesse a El[őkészületek](file:///C:/data/systems/insp560st/hu/sm/before.htm#wp1142684) című fejezetben olvasható utasításokat.
- 2. Ellenőrizze a meghajtó dokumentációjában, hogy konfigurálva van-e a számítógépéhez.
- 3. Ha még nem történt meg, rögzítse a négy vállas csavart a merevlemezhez.

**MEGJEGYZÉS:** Ha egy meglevő meghajtót cserél, távolítsa el a vállas csavarokat a meglévő meghajtóról, és használja fel azokat az új meghajtónál.

- 4. Csatlakoztassa a tápkábelt és az adatkábelt a merevlemezhez.
- 5. Ha nincs csatlakoztatva, akkor csatlakoztassa az adatkábelt az alaplap csatlakozójához (lásd: [Alaplapi alkatrészek](file:///C:/data/systems/insp560st/hu/sm/techov.htm#wp1206583)).
- 6. Csúsztassa be a merevlemezt a meghajtórekeszbe, amíg az a helyére nem kattan.
- 7. Ellenőrizze, hogy a kábelek megfelelően csatlakoznak-e.
- 8. Helyezze vissza a rögzítőkeretet (lásd: [A rögzítőkeret visszahelyezése](file:///C:/data/systems/insp560st/hu/sm/bracket.htm#wp1181287)).
- 9. Zárja vissza a számítógép fedelét (lásd: [A számítógép burkolatának visszaszerelése](file:///C:/data/systems/insp560st/hu/sm/cover.htm#wp1189467))
- 10. Csatlakoztassa a számítógépet és a berendezéseket az elektromos hálózathoz, majd kapcsolja be azokat.
- 11. A merevlemezhez mellékelt dokumentációban ellenőrizze, milyen szoftvert kell telepítenie a merevlemez működtetéséhez.
- 12. A meghajtó konfigurációjának változásaihoz ellenőrizze a rendszerbeállításokat (lásd: [Belépés a rendszerbeállításokba](file:///C:/data/systems/insp560st/hu/sm/setup.htm#wp1160276)).

#### <span id="page-18-0"></span>**Memóriakártya-olvasó**

#### **A memóriakártya-olvasó eltávolítása**

- 1. Kövesse a El[őkészületek](file:///C:/data/systems/insp560st/hu/sm/before.htm#wp1142684) című fejezetben olvasható utasításokat.
- 2. Távolítsa el a számítógép fedelét (lásd: <u>A számítógép burkolatának eltávolítása</u>)
- 3. Távolítsa el az előlapot (lásd: Az el[őlap eltávolítása](file:///C:/data/systems/insp560st/hu/sm/bezel.htm#wp1181855)).
- 4. Húzza ki a FlexBay USB-kábelét az alaplap csatlakozójából (lásd: [Alaplapi alkatrészek](file:///C:/data/systems/insp560st/hu/sm/techov.htm#wp1206583)).
- 5. Nyomja meg a memóriakártya-olvasó oldalán található rögzítőfület, majd csúsztassa ki a memóriakártya-olvasót.

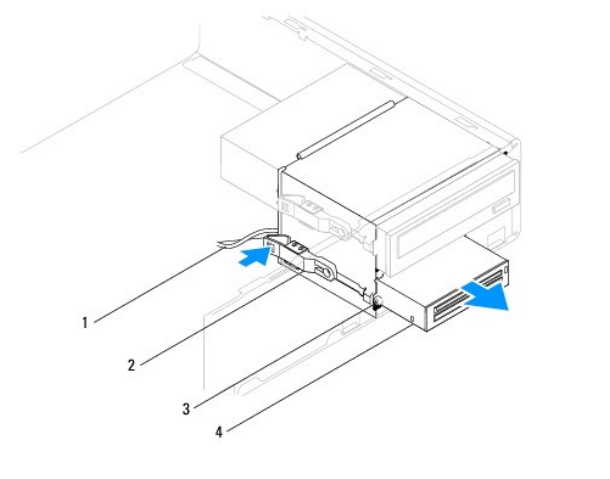

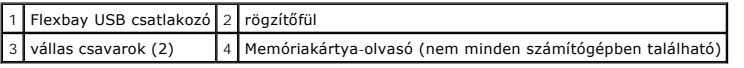

### **A memóriakártya-olvasó beszerelése**

- 1. Kövesse a El[őkészületek](file:///C:/data/systems/insp560st/hu/sm/before.htm#wp1142684) című fejezetben olvasható utasításokat.
- 2. Amennyiben ez egy új memóriakártya-olvasó telepítése, távolítsa el a kitörhető fémlemezt. Igazítsa egy csillagcsavarhúzó hegyét a kitörhető fémlemez<br>nyílásába, és fordítsa kifelé a csavarhúzót, amíg kitörik a fémlemez

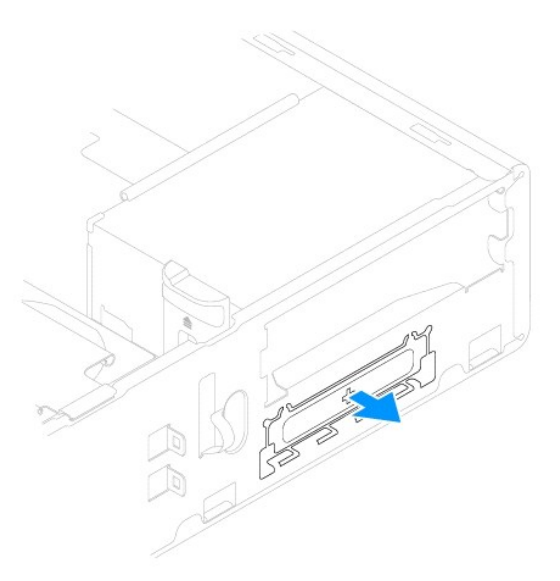

3. Ha még nem történt meg, rögzítse a két vállas csavart a memóriakártya- olvasóhoz.

**MEGJEGYZES:** Ha egy meglevő meghajtót cserél, távolítsa el a vállas csavarokat a meglévő meghajtóról, és használja fel azokat az új<br>meghajtónál.

<span id="page-20-1"></span>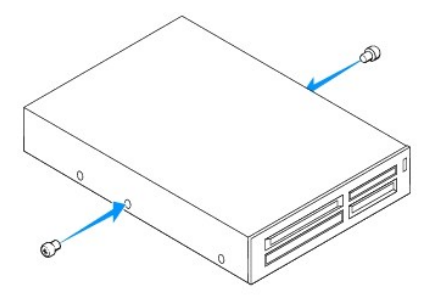

- 4. Óvatosan csúsztassa helyére a memóriakártya-olvasót a FlexBay nyílásban, amíg az a helyére nem pattan.
- 5. Csatlakoztassa a FlexBay USB-kábelét az alaplap csatlakozójához (lásd: [Alaplapi alkatrészek](file:///C:/data/systems/insp560st/hu/sm/techov.htm#wp1206583)).
- 6. Helyezze vissza az előlapot (lásd: Az el[őlap visszaszerelése](file:///C:/data/systems/insp560st/hu/sm/bezel.htm#wp1181929)).
- 7. Zárja vissza a számítógép fedelét (lásd: [A számítógép burkolatának visszaszerelése](file:///C:/data/systems/insp560st/hu/sm/cover.htm#wp1189467)).
- 8. Csatlakoztassa a számítógépet és a berendezéseket az elektromos hálózathoz, majd kapcsolja be azokat.

### <span id="page-20-0"></span>**Optikai meghajtó**

### **Az optikai meghajtó eltávolítása**

- 1. Kövesse a El[őkészületek](file:///C:/data/systems/insp560st/hu/sm/before.htm#wp1142684) című fejezetben olvasható utasításokat.
- 2. Távolítsa el a számítógép fedelét (lásd: [A számítógép burkolatának eltávolítása](file:///C:/data/systems/insp560st/hu/sm/cover.htm#wp1189404)).
- 3. Távolítsa el az előlapot (lásd: Az el[őlap eltávolítása](file:///C:/data/systems/insp560st/hu/sm/bezel.htm#wp1181855)).
- 4. Csatolja le az optikai meghajtó hátoldaláról a táp- és adatkábelt.

**MEGJEGYZES:** Ha most nem helyezi be az optikai meghajtót, húzza ki az adatkábel másik végét az alaplapról, és tegye félre. Az adatkábel<br>később felhasználható egy optikai meghajtó telepítéséhez.

5. Nyomja meg az optikai meghajtó oldalán található rögzítőfület, majd csúsztassa ki az optikai meghajtót.

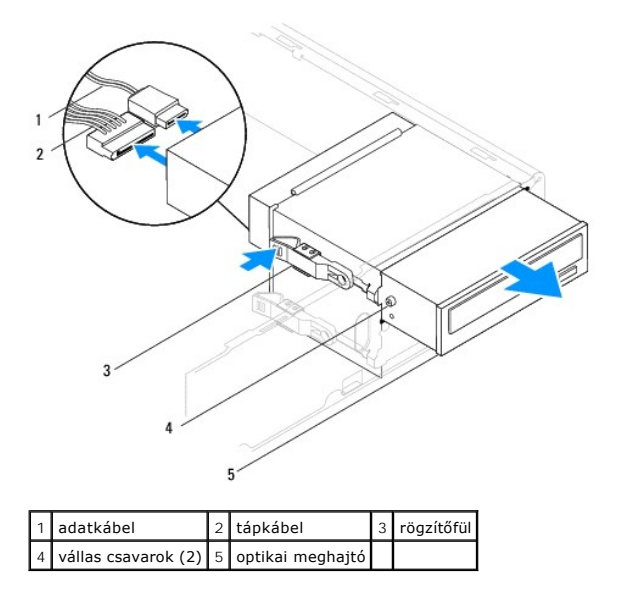

6. Helyezze vissza az előlapot (lásd: Az el[őlap visszaszerelése](file:///C:/data/systems/insp560st/hu/sm/bezel.htm#wp1181929)).

- <span id="page-21-0"></span>7. Zárja vissza a számítógép fedelét (lásd: <u>A számítógép burkolatának visszaszerelése</u>).
- 8. Csatlakoztassa a számítógépet és a berendezéseket az elektromos hálózathoz, majd kapcsolja be azokat.
- 9. Konfigurálja a meghajtókat a rendszerbeállításokban (lásd: [Rendszerbeállítási opciók](file:///C:/data/systems/insp560st/hu/sm/setup.htm#wp1166955)).

### **Az optikai meghajtó beszerelése**

- 1. Kövesse a El[őkészületek](file:///C:/data/systems/insp560st/hu/sm/before.htm#wp1142684) című fejezetben olvasható utasításokat.
- 2. Ha még nincsenek, rögzítse a két vállas csavart az optikai meghajtóhoz.

**MEGJEGYZES:** Ha egy meglevő meghajtót cserél, távolítsa el a vállas csavarokat a meglévő meghajtóról, és használja fel azokat az új<br>meghajtónál.

- 3. Óvatosan csúsztassa be az optikai meghajtót a rekeszébe, amíg az a helyére nem kattan.
- 4. Csatlakoztassa a tápkábelt és az adatkábelt az optikai meghajtóhoz.
- 5. Ha nincs csatlakoztatva, akkor csatlakoztassa az adatkábelt az alaplap csatlakozójához (lásd: [Alaplapi alkatrészek](file:///C:/data/systems/insp560st/hu/sm/techov.htm#wp1206583)).
- 6. Helyezze vissza az előlapot (lásd: Az el[őlap visszaszerelése](file:///C:/data/systems/insp560st/hu/sm/bezel.htm#wp1181929)).
- 7. Zárja vissza a számítógép fedelét (lásd: [A számítógép burkolatának visszaszerelése](file:///C:/data/systems/insp560st/hu/sm/cover.htm#wp1189467)).
- 8. Csatlakoztassa a számítógépet és a berendezéseket az elektromos hálózathoz, majd kapcsolja be azokat.

Az optikai meghajtóhoz mellékelt dokumentációban ellenőrizze, milyen szoftvert kell telepítenie az optikai meghajtó működtetéséhez.

9. A meghajtó konfigurációjának változásaihoz ellenőrizze a rendszerbeállításokat (lásd: [Belépés a rendszerbeállításokba](file:///C:/data/systems/insp560st/hu/sm/setup.htm#wp1160276)).

#### <span id="page-22-0"></span> **Hűtőventilátorok**

**Dell™ Inspiron™ 560s Szervizelési kézikönyv** 

- [A processzorventilátor és hű](#page-22-1)tőborda egység eltávolítása
- **[A processzorventilátor és hű](#page-23-1)tőborda egység**
- **A házventilátor kiszerelése**
- [A házventilátor beszerelése](#page-24-0)
- VIGYAZAT! A számítógép belsejében végzett munka előtt olvassa el figyelmesen a számítógéphez mellékelt biztonsági tudnivalókat. További<br>biztonsági útmutatásokat az előírásoknak való megfelelőséget ismertető www.dell.com/re
- **VIGYÁZAT! Elektromos áramütés vagy a mozgó ventilátorlapátok által okozott sérülések elkerülése végett mindig húzza ki a számítógépet, mielőtt kinyitná a fedelét.**
- **VIGYÁZAT! Ne használja a számítógépet fedelek (a számítógép fedele, előlap, a bővítőkártya-helyek burkolata, előlapbetétek stb.) nélkül.**

**FIGYELMEZTETÉS: A számítógépen csak hivatalos szakember végezhet javításokat. A Dell™ engedélye nélkül végzett szerviztevékenységre a garanciavállalás nem vonatkozik.**

### <span id="page-22-1"></span>**A processzorventilátor és hűtőborda egység eltávolítása**

**FIGYELMEZTETÉS: A processzorventilátor és a hűtőbordák egy egységet képeznek. Ne próbálja a ventilátort külön eltávolítani.**

**FIGYELMEZTETÉS: Ne érintse meg a ventilátor lapátjait, miközben a processzorventilátor és hűtőborda egységet szereli ki. Ez károsíthatja a ventilátort.**

- 1. Kövesse a El[őkészületek](file:///C:/data/systems/insp560st/hu/sm/before.htm#wp1142684) című fejezetben olvasható utasításokat.
- 2. Távolítsa el a számítógép fedelét (lásd: [A számítógép burkolatának eltávolítása](file:///C:/data/systems/insp560st/hu/sm/cover.htm#wp1189404)).
- 3. Húzza le a processzorventilátor kábelét az alaplap csatlakozójáról (lásd: [Alaplapi alkatrészek](file:///C:/data/systems/insp560st/hu/sm/techov.htm#wp1206583)).
- 4. Gondosan húzza félre a kábeleket, amelyek a processzorventilátor és hűtőborda egység fölött vannak.
- **FIGYELMEZTETÉS: Annak ellenére, hogy műanyag burkolattal van ellátva, a processzorventilátor és hűtőborda egység nagyon forróvá válhat normál működés közben. Mielőtt megfogja, kellő ideig hagyja hűlni.**
- 5. Lazítsa meg a négy tartócsavart, amelyik a processzorventilátor és hűtőborda egységet rögzíti, és emelje egyenesen felfele.

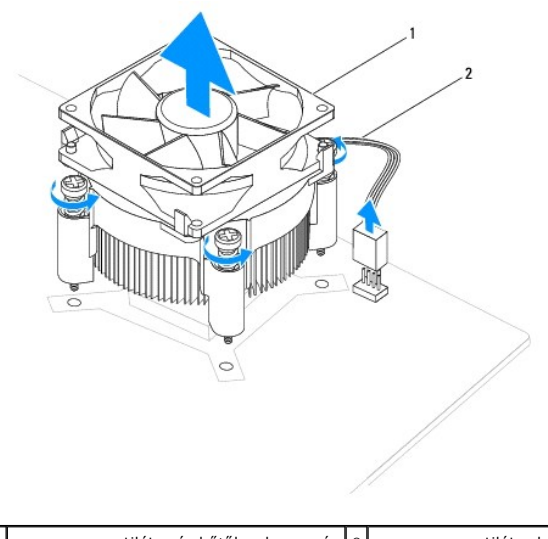

 $\vert$ 1 $\vert$ processzorventilátor és hűtőborda egység $\vert$ 2 $\vert$ processzorventilátor kábele

**MEGJEGYZÉS:** A processzorventilátor és hűtőborda egység a számítógépében lehet, hogy nem pont úgy néz ki, mint a fenti rajzon.

### <span id="page-23-1"></span><span id="page-23-0"></span>**A processzorventilátor és hűtőborda egység cseréje**

- $\triangle$  FIGYELMEZTETÉS: A ventilátor visszaszereléskor ügyeljen arra, hogy ne sérüljenek meg az alaplap és a ventilátor közötti kábelek.
- 1. Kövesse a El[őkészületek](file:///C:/data/systems/insp560st/hu/sm/before.htm#wp1142684) című fejezetben olvasható utasításokat.
- 2. Törölje le a hővezető pasztát a processzorventilátor és hűtőborda egység aljáról
- **FIGYELMEZTETÉS: Kizárólag friss hővezető pasztát használjon. A hővezető paszta rendkívül fontos eleme a processzor optimális működését garantáló hőátadási folyamatnak.**
- 3. Kenje be a processzor tetejét a hővezető pasztával.
- 4. Igazítsa egymáshoz a processzorventilátor és hűtőborda egységen található rögzített csavarokat és az alaplapon található négy fém csavarlyukat.
- 5. Húzza meg a négy rögzített csavart, amely a processzorventilátor és hűtőborda egységet az alaplaphoz rögzíti.

**MEGJEGYZÉS:** Győződjön meg róla, hogy a processzorventilátor és hűtőborda egység megfelelően rögzítve van-e.

- 6. Csatlakoztassa a processzorventilátor kábelét az alaplap csatlakozójához (lásd: [Alaplapi alkatrészek](file:///C:/data/systems/insp560st/hu/sm/techov.htm#wp1206583)).
- 7. Zárja vissza a számítógép fedelét (lásd: [A számítógép burkolatának visszaszerelése](file:///C:/data/systems/insp560st/hu/sm/cover.htm#wp1189467)).
- 8. Csatlakoztassa a számítógépet és a berendezéseket az elektromos hálózathoz, majd kapcsolja be azokat.

### <span id="page-23-2"></span>**A házventilátor kiszerelése**

- **FIGYELMEZTETÉS: Ne érintse meg a ventilátor lapátjait a házventilátor kiszerelése közben. Ez károsíthatja a ventilátort.**
- 1. Kövesse a El[őkészületek](file:///C:/data/systems/insp560st/hu/sm/before.htm#wp1142684) című fejezetben olvasható utasításokat.
- 2. Távolítsa el a számítógép fedelét (lásd: [A számítógép burkolatának eltávolítása](file:///C:/data/systems/insp560st/hu/sm/cover.htm#wp1189404)).
- 3. Húzza le a házventilátor kábelét az alaplap csatlakozójáról (lásd: [Alaplapi alkatrészek](file:///C:/data/systems/insp560st/hu/sm/techov.htm#wp1206583)).
- 4. Távolítsa el a csavart, amelyik a házventilátort a számítógépházhoz rögzíti.
- 5. Csúsztassa a házventilátort a számítógép eleje felé, és emelje ki.

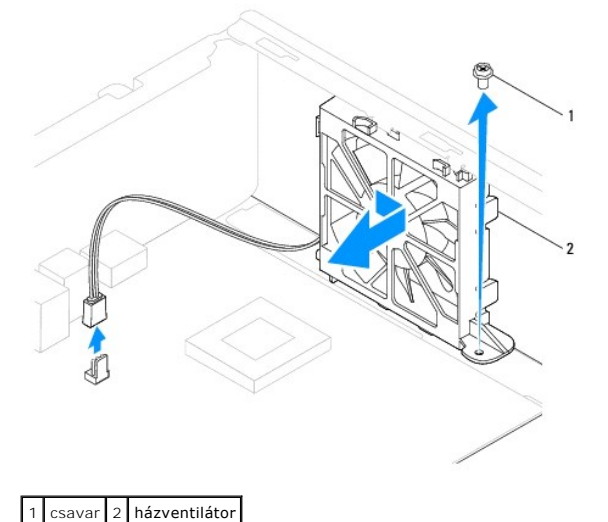

### <span id="page-24-0"></span>**A házventilátor beszerelése**

- 1. Kövesse a El[őkészületek](file:///C:/data/systems/insp560st/hu/sm/before.htm#wp1142684) című fejezetben olvasható utasításokat.
- 2. Illessze a házventilátor felső és alsó füleit a számítógépház kiemelkedő részeihez, majd csúsztassa a házventilátort a számítógép hátulja felé.

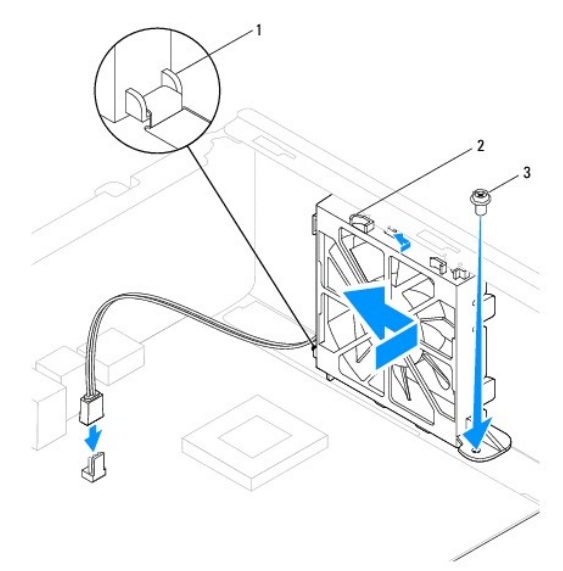

1 Házventilátor alsó füle  $2$  Házventilátor felső fülei (2)  $3$  csavar

- 3. Csavarozza vissza a csavart, amelyik a házventilátort a számítógépházhoz rögzíti.
- 4. Csatlakoztassa a házventilátor kábelét az alaplap csatlakozójához (lásd: [Alaplapi alkatrészek](file:///C:/data/systems/insp560st/hu/sm/techov.htm#wp1206583)).
- 5. Zárja vissza a számítógép fedelét (lásd: <u>A számítógép burkolatának visszaszerelése</u>).
- 6. Csatlakoztassa a számítógépet és a berendezéseket az elektromos hálózathoz, majd kapcsolja be azokat.

#### <span id="page-25-0"></span> **Előlapi I/O panel Dell™ Inspiron™ 560s Szervizelési kézikönyv**

- Az el[őlapi I/O panel eltávolítása](#page-25-1)
- **Az előlapi I/O panel beszerelése**
- $\bigwedge$ VIGYAZAT! A számítógép belsejében végzett munka előtt olvassa el figyelmesen a számítógéphez mellékelt biztonsági tudnivalókat. További<br>biztonsági útmutatásokat az előírásoknak való megfelelőséget ismertető www.dell.com/re
- **A** VIGYÁZAT! Az elektromos áramütés elkerülése érdekében a számítógép burkolatának eltávolítása előtt mindig húzza ki a tápkábelt.
- **VIGYÁZAT! Ne használja a számítógépet fedelek (a számítógép fedele, előlap, a bővítőkártya-helyek burkolata, előlapbetétek stb.) nélkül.**
- **FIGYELMEZTETÉS: A számítógépen csak hivatalos szakember végezhet javításokat. A Dell™ engedélye nélkül végzett szerviztevékenységre a garanciavállalás nem vonatkozik.**

### <span id="page-25-1"></span>**Az előlapi I/O panel eltávolítása**

- 1. Kövesse a El[őkészületek](file:///C:/data/systems/insp560st/hu/sm/before.htm#wp1142684) című fejezetben olvasható utasításokat.
- 2. Távolítsa el a számítógép fedelét (lásd: [A számítógép burkolatának eltávolítása](file:///C:/data/systems/insp560st/hu/sm/cover.htm#wp1189404)).
- 3. Távolítsa el az előlapot (lásd: Az el[őlap eltávolítása](file:///C:/data/systems/insp560st/hu/sm/bezel.htm#wp1181855)).
- 4. Vegye le a rögzítőkeretet (lásd: **A rögzítőkeret eltávolítása**).
- 5. Távolítsa el a merevlemezt (lásd: [A merevlemez kiszerelése](file:///C:/data/systems/insp560st/hu/sm/drives.htm#wp1202258)).
- **FIGYELMEZTETÉS: Az előlapi I/O panel számítógépből való kicsúsztatása közben legyen rendkívül óvatos. Az elővigyázatlanság a kábelcsatlakozók és a kábelvezető kapcsok sérülését okozhatja.**
- 6. Húzza le az előlapi I/O panelhez csatlakozó összes kábelt az alaplap csatlakozóiról. Az eltávolítás során jegyezze meg a kábelek elrendezését, hogy az<br>új előlapi I/O panel behelyezése után megfelelően tudja azokat viss
- 7. Távolítsa el a csavart, amely az előlapi I/O panelt a számítógépházhoz rögzíti.
- 8. Csúsztassa az előlapi I/O panelt balra, és finoman húzza ki.

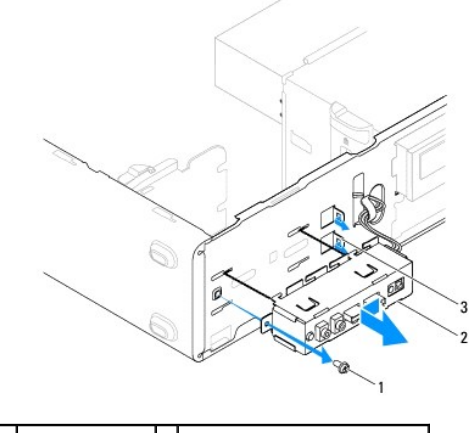

1 csavar 2 előlapi I/O panel 3 előlapi I/O panel rögzítőnyílása

### <span id="page-25-2"></span>**Az előlapi I/O panel beszerelése**

- **FIGYELMEZTETÉS: Ügyeljen arra, hogy a kábelcsatlakozók és a kábelvezető kapcsok ne sérüljenek meg, miközben az előlapi I/O panelt becsúsztatja a rögzítőnyílásba.**
- 1. Kövesse a El[őkészületek](file:///C:/data/systems/insp560st/hu/sm/before.htm#wp1142684) című fejezetben olvasható utasításokat.
- 2. Rendezze el és csatlakoztassa a kábeleket, amelyeket kihúzott az alaplap csatlakozóiból.
- 3. Igazítsa és csúsztassa az előlapi I/O panelt a rögzítőnyílásba.
- 4. Csavarozza vissza a csavart, amely az előlapi I/O panelt a számítógépházhoz rögzíti.
- 5. Helyezze vissza a merevlemezt (lásd: <u>[A merevlemez beszerelése](file:///C:/data/systems/insp560st/hu/sm/drives.htm#wp1187504)</u>).
- 6. Helyezze vissza a rögzítőkeretet (lásd: [A rögzítőkeret visszahelyezése](file:///C:/data/systems/insp560st/hu/sm/bracket.htm#wp1181287)).
- 7. Helyezze vissza az előlapot (lásd: Az el[őlap visszaszerelése](file:///C:/data/systems/insp560st/hu/sm/bezel.htm#wp1181929)).
- 8. Zárja vissza a számítógép fedelét (lásd: [A számítógép burkolatának visszaszerelése](file:///C:/data/systems/insp560st/hu/sm/cover.htm#wp1189467)).
- 9. Csatlakoztassa a számítógépet és a berendezéseket az elektromos hálózathoz, majd kapcsolja be azokat.

# <span id="page-27-0"></span> **Memóriamodul(ok)**

**Dell™ Inspiron™ 560s Szervizelési kézikönyv** 

- [Memóriamodul\(ok\) eltávolítása](#page-27-1)
- [Memóriamodul\(ok\) beszerelése](#page-27-2)
- [Ajánlott memóriakonfiguráció](#page-28-0)
- [Kétcsatornás memóriakonfiguráció beállítása](#page-28-1)
- VIGYAZAT! A számítógép belsejében végzett munka előtt olvassa el figyelmesen a számítógéphez mellékelt biztonsági tudnivalókat. További<br>biztonsági útmutatásokat az előírásoknak való megfelelőséget ismertető www.dell.com/re

**A VIGYÁZAT! Az elektromos áramütés elkerülése érdekében a számítógép burkolatának eltávolítása előtt mindig húzza ki a tápkábelt.** 

**VIGYÁZAT! Ne használja a számítógépet fedelek (a számítógép fedele, előlap, a bővítőkártya-helyek burkolata, előlapbetétek stb.) nélkül.** 

**FIGYELMEZTETÉS: A számítógépen csak hivatalos szakember végezhet javításokat. A Dell™ engedélye nélkül végzett szerviztevékenységre a garanciavállalás nem vonatkozik.**

### <span id="page-27-1"></span>**Memóriamodul(ok) eltávolítása**

- 1. Kövesse a El[őkészületek](file:///C:/data/systems/insp560st/hu/sm/before.htm#wp1142684) című fejezetben olvasható utasításokat.
- 2. Távolítsa el a számítógép fedelét (lásd: [A számítógép burkolatának eltávolítása](file:///C:/data/systems/insp560st/hu/sm/cover.htm#wp1189404)).
- 3. Keresse meg a memóriamodulokat az alaplapon (lásd: [Alaplapi alkatrészek](file:///C:/data/systems/insp560st/hu/sm/techov.htm#wp1206583)).
- 4. Oldja ki a memóriamodul foglalatának két végén található rögzítőkapcsokat.

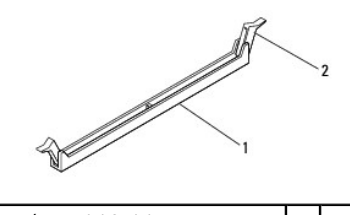

1 memóriamodul foglalata 2 rögzítőkapcsok (2)

5. Fogja meg a memóriamodult, és húzza felfelé.

Ha a memóriamodult nehéz eltávolítani, előre-hátra mozgatva lazítsa meg.

#### <span id="page-27-2"></span>**Memóriamodul(ok) beszerelése**

- 1. Kövesse a El[őkészületek](file:///C:/data/systems/insp560st/hu/sm/before.htm#wp1142684) című fejezetben olvasható utasításokat.
- 2. Oldja ki a memóriamodul foglalatának két végén található rögzítőkapcsokat.
- 3. Kövesse a memória telepítésére vonatkozó útmutatást (lásd: [Ajánlott memóriakonfiguráció](#page-28-0)).

#### **FIGYELMEZTETÉS: Ne használjon ECC memóriamodulokat.**

4. Igazítsa a memóriamodul alján lévő bemetszést a memóriamodul-foglalat füléhez.

<span id="page-28-2"></span>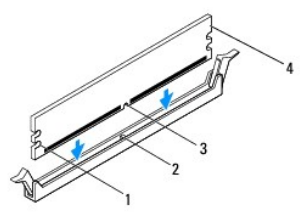

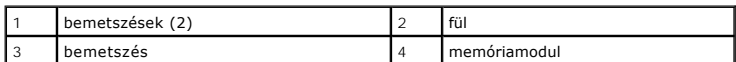

# **FIGYELMEZTETÉS: A memóriamodul sérülésének elkerülése érdekében a memóriamodult egyenesen lefelé nyomja, a két végénél egyforma erőt kifejtve.**

5. Addig nyomja a memóriamodult a foglalatba, amíg a helyére nem pattan.

Ha a memóriamodult megfelelően helyezte be, a rögzítőkapcsok a modul két végén található bemetszésekbe illeszkednek.

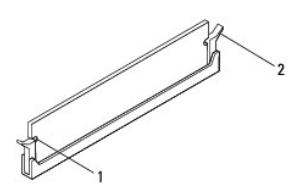

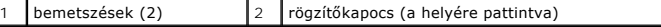

- 6. Zárja vissza a számítógép fedelét (lásd: [A számítógép burkolatának visszaszerelése](file:///C:/data/systems/insp560st/hu/sm/cover.htm#wp1189467)).
- 7. Csatlakoztassa a számítógépet és a berendezéseket az elektromos hálózathoz, majd kapcsolja be azokat.

Amikor a képernyőn megjelenik a memóriaméret megváltozásáról tájékoztató üzenet, nyomja meg az <F1> billentyűt.

- 8. Jelentkezzen be a számítógépre.
- 9. A Microsoft® Windows® asztalon kattintson az egér jobb gombjával a **Sajátgép** ikonra, és válassza a **Tulajdonságok** menüpontot.
- 10. Kattintson az **Általános** fülre.
- 11. A memória (RAM) mennyiségénél ellenőrizheti, hogy a modulok beszerelése sikeres volt-e.

### <span id="page-28-0"></span>**Ajánlott memóriakonfiguráció**

[A memória telepítésére vagy cseréjére vonatkozóan az alábbi táblázat ad tájékoztatást. A memóriamodul](file:///C:/data/systems/insp560st/hu/sm/techov.htm#wp1206583)-foglalatok helyével kapcsolatban lásd: Alaplapi alkatrészek.

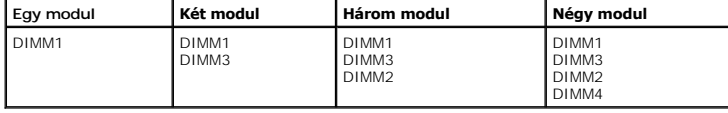

### <span id="page-28-1"></span>**Kétcsatornás memóriakonfiguráció beállítása**

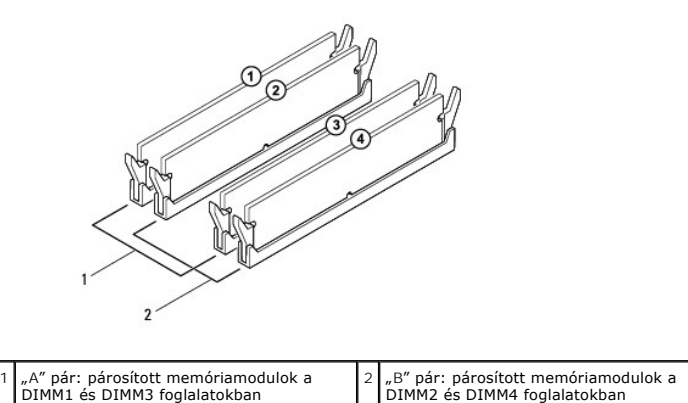

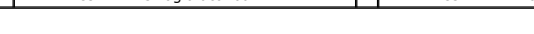

#### <span id="page-30-0"></span> **Tápegység**

**Dell™ Inspiron™ 560s Szervizelési kézikönyv** 

- [A tápegység kiszerelése](#page-30-1)
- [A tápegység beszerelése](#page-30-2)

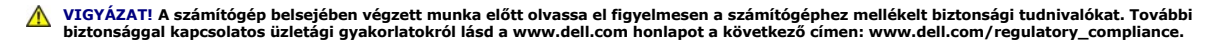

**A** VIGYÁZAT! Az elektromos áramütés elkerülése érdekében a számítógép burkolatának eltávolítása előtt mindig húzza ki a tápkábelt.

**VIGYÁZAT! Ne használja a számítógépet fedelek (a számítógép fedele, előlap, a bővítőkártya-helyek burkolata, előlapbetétek stb.) nélkül.** 

**FIGYELMEZTETÉS: A számítógépen csak hivatalos szakember végezhet javításokat. A Dell™ engedélye nélkül végzett szerviztevékenységre a garanciavállalás nem vonatkozik.**

### <span id="page-30-1"></span>**A tápegység kiszerelése**

- 1. Kövesse a El[őkészületek](file:///C:/data/systems/insp560st/hu/sm/before.htm#wp1142684) című fejezetben olvasható utasításokat.
- 2. Távolítsa el a számítógép fedelét (lásd: [A számítógép burkolatának eltávolítása](file:///C:/data/systems/insp560st/hu/sm/cover.htm#wp1189404)).
- 3. Csatlakoztassa le az alaplapról és a meghajtókról az egyenáramú kábeleket.

Az alaplapról és a meghajtókról való eltávolítás közben jegyezze meg, miként futnak az egyenáramú kábelek a számítógépház fülei alatt. Amikor<br>visszahelyezi ezeket a kábeleket, megfelelő módon kell elvezetnie, hogy megelőzz

- 4. Vegye le a rögzítőkeretet (lásd: [A rögzítőkeret eltávolítása](file:///C:/data/systems/insp560st/hu/sm/bracket.htm#wp1189054)).
- 5. Távolítsa el az összes kábelt a tápegység oldalán található rögzítőkapocsról.
- 6. Csavarja ki a három csavart, amely a tápegységet a számítógépházhoz rögzíti.

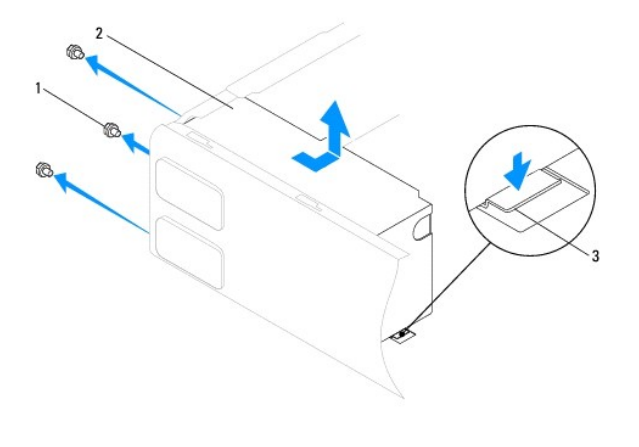

1 csavarok (3 db) 2 tápegység 3 kioldóretesz

7. Nyomja le a tápegység kioldóreteszét, majd kicsúsztatva emelje ki a tápegységet.

### <span id="page-30-2"></span>**A tápegység beszerelése**

- 1. Kövesse a El[őkészületek](file:///C:/data/systems/insp560st/hu/sm/before.htm#wp1142684) című fejezetben olvasható utasításokat.
- 2. Nyomja le a tápegység kioldóreteszét, és csúsztassa be a csere tápegységet a számítógép hátoldala felé.
- **VIGYÁZAT! A csavarok vissza nem tétele vagy a nem megfelelően meghúzott csavarok áramütést okozhatnak, mivel ezek a csavarok a rendszer földelésének kulcsfontosságú részei.**
- 3. Csavarozza vissza a három csavart, amely a tápegységet a számítógépházhoz rögzíti.

**MEGJEGYZES:** Vezesse az egyenáramú kábeleket a számítógépház fülei alatt. A sérülések elkerülése érdekében ügyeljen a kábelek megfelelő<br>elvezetésére.

- 4. Csatlakoztassa az egyenáramú kábeleket az alaplaphoz és a meghajtókhoz.
- 5. Rögzítse az összes kábelt a tápegység oldalán található rögzítőkapocshoz.

**MEGJEGYZÉS:** Ellenőrizzen újra minden csatlakozást, győződjön meg arról, hogy biztosan csatlakoznak.

- 6. Helyezze vissza a rögzítőkeretet (lásd: [A rögzítőkeret visszahelyezése](file:///C:/data/systems/insp560st/hu/sm/bracket.htm#wp1181287)).
- 7. Zárja vissza a számítógép fedelét (lásd: [A számítógép burkolatának visszaszerelése](file:///C:/data/systems/insp560st/hu/sm/cover.htm#wp1189467)).
- 8. Csatlakoztassa a számítógépet és a berendezéseket az elektromos hálózathoz, majd kapcsolja be azokat.

#### <span id="page-32-0"></span> **Rendszerbeállítás**

- **Dell™ Inspiron™ 560s Szervizelési kézikönyv**
- [Áttekintés](#page-32-1)
- [Belépés a rendszerbeállításokba](#page-32-2)
- **·** Elfelejtett jelszó törlése
- A CMOS-[beállítások törlése](#page-35-0)
- A BIOS frissítése

### <span id="page-32-1"></span>**Áttekintés**

Használja a rendszerbeállítást a következőkre:

- l Rendszerkonfigurációs adatok módosítása hardver számítógépbe szerelését, cseréjét vagy eltávolítását követően.
- l Olyan felhasználó által választható opciók beállítása vagy módosítása, mint például a felhasználói jelszó.
- l Az aktuális memóriaméret megállapítása, vagy a telepített merevlemez típusának beállítása.
- **FIGYELMEZTETÉS: A számítógépen csak hivatalos szakember végezhet javításokat. A Dell™ engedélye nélkül végzett szerviztevékenységre a garanciavállalás nem vonatkozik.**
- **FIGYELMEZTETÉS: Csak akkor változtassa meg a rendszerbeállításokat, amennyiben tapasztalt számítógép-felhasználó. Bizonyos változtatások a számítógép hibás működését okozhatják.**
- **MEGJEGYZES:** Javasoljuk, hogy a rendszerbeállítások használata előtt későbbi felhasználás céljából írja le a rendszer-beállítási képernyőn látható<br>információkat.

### <span id="page-32-2"></span>**Belépés a rendszerbeállításokba**

- 1. Kapcsolja be (vagy indítsa újra) a számítógépet.
- 2. Amikor a DELL embléma megjelenik, azonnal nyomja meg az <F2> billentyűt.
	- **MEGJEGYZES:** Ha a billentyűt túl sokáig tartja nyomva, előfordulhat, hogy a billentyűlenyomás hatástalan marad. Az ilyen hiba elkerülése<br>érdekében a rendszerbeállítási képernyő megnyitásához egyenletes időközönként nyomja

Ha túl sokáig vár, és megjelenik az operációs rendszer emblémája, várjon tovább, amíg meg nem jelenik a Microsoft® Windows® asztal. Ekkor kapcsolja<br>ki a számítógépet, és próbálja újra a műveletet.

#### **A System Setup (Rendszerbeállítás) képernyői**

**Opciók listája** — Ez a mező a rendszerbeállító ablak felső részében jelenik meg. A fülekre osztott opciók tartalmazzák a számítógép konfigurációját, többek<br>között a hardvereszközöket, az energiagazdálkodást és a biztonság

**Opció mező —** Ez a mező információt tartalmaz minden opcióról. Ebben a mezőben megtekintheti és módosíthatja az aktuális beállításokat. Használja a jobb<br>és bal nyílgombokat egy opció kijelöléséhez. A kijelölés aktiválásáh

**Súgó mező** — Ez a mező szövegkörnyezetnek megfelelő segítséget nyújt a kiválasztott opció szerint.

**Billentyűfunkciók** — A Beállítások mező alatt jelennek meg. Az aktív rendszerbeállítási mezőhöz tartozó billentyűket és azok funkcióit tartalmazza.

#### **Rendszerbeállítási opciók**

**MEGJEGYZÉS:** A számítógéptől és a telepített eszközöktől függően előfordulhat, hogy az alábbiakban felsorolt elemek eltérő módon vagy egyáltalán nem jelennek meg

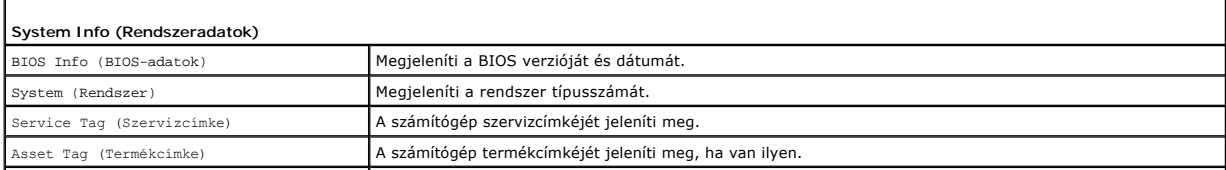

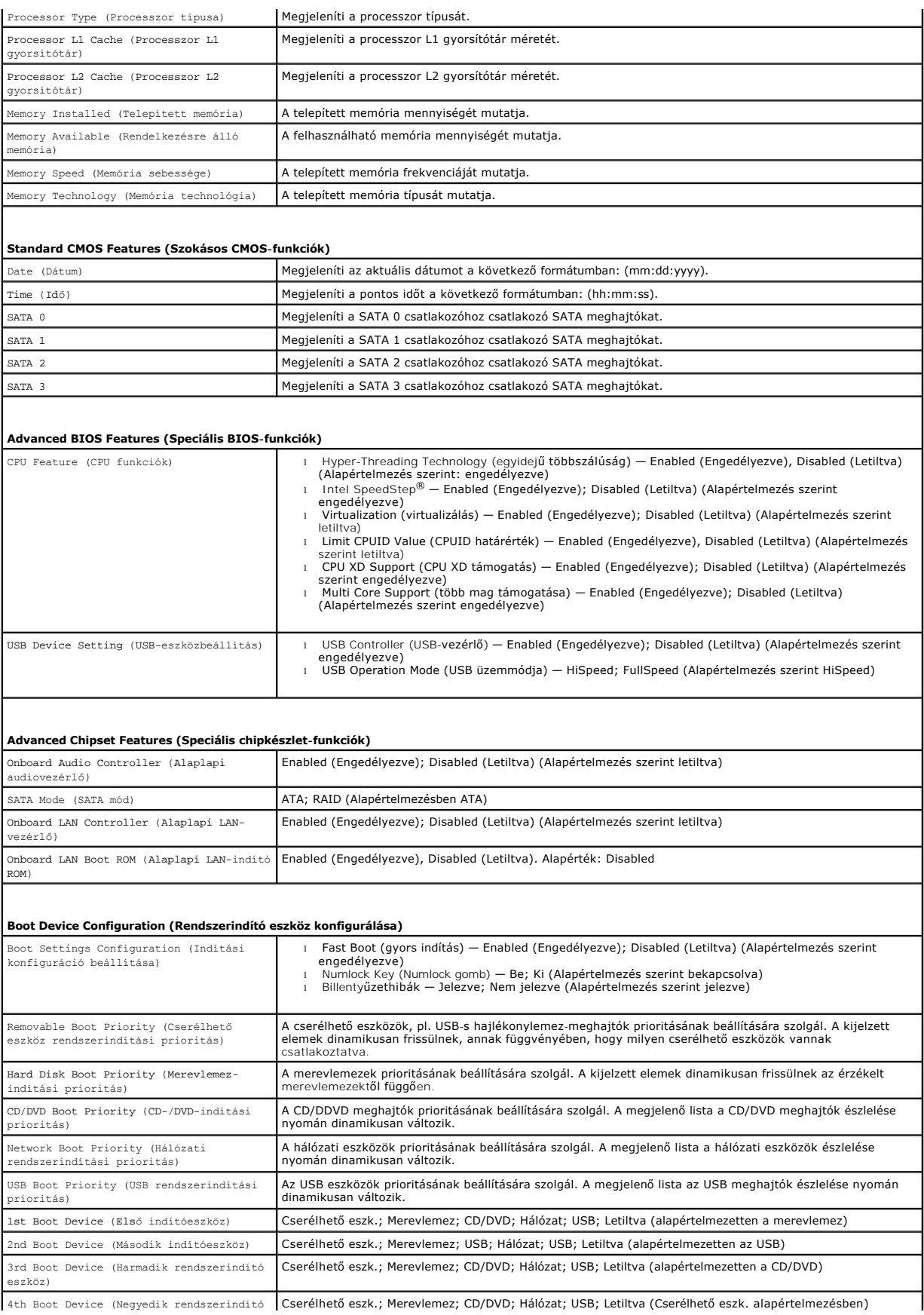

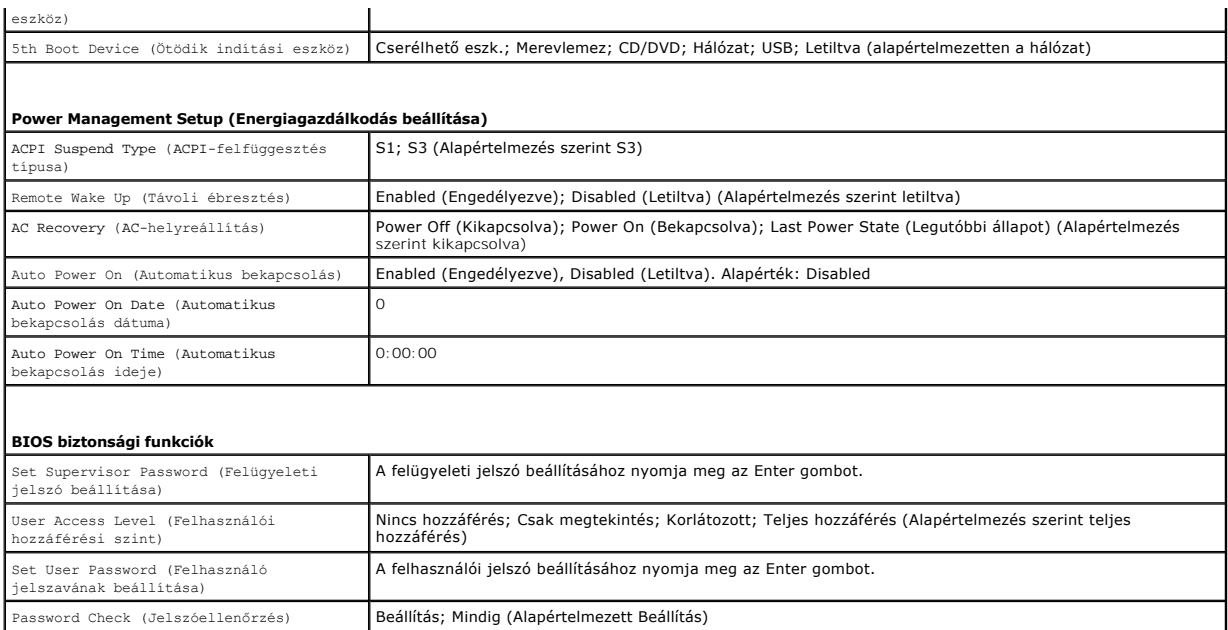

#### **A rendszerindítási sorrend eseti megváltoztatása**

Ha például futtatni szeretné a Dell Diagnostics alkalmazást a *Drivers and Utilities* lemezről, beállíthatja, hogy a számítógép egy alkalommal a CD-meghajtóról indítsa a rendszert, majd a diagnosztikai tesztek befejeztével ismét a merevlemezről indítsa. A funkció segítségével újraindíthatja a számítógépet egy USB<br>eszközről, mint például hajlékonylemez-meghajtó, memória kulcs, vag

- 1. Ha USB-eszközről szeretné indítani a rendszert, csatlakoztassa az eszközt az USB-porthoz.
- 2. Kapcsolja be (vagy indítsa újra) a számítógépet.
- 3. Ha a képernyőn F2 = Setup, F12 = Boot Options jelenik meg, akkor nyomja meg az <F12> billentyűt.

Ha túl sokáig vár, és megjelenik az operációs rendszer logója, várjon tovább, amíg meg nem jelenik a Microsoft Windows asztal. Ekkor kapcsolja ki a<br>számítógépet, és próbálja meg újból végrehajtani a műveletet.

Megjelenik a **Boot Device Menu** (Indítómenü), ebben vannak felsorolva a rendelkezésre álló indítóeszközök.

4. A fel és le nyílbillentyűkkel válassza ki az aktuális indítási eszközt, én nyomja le az <Enter> billentyűt.

Ha például USB-memóriakulcsról indítja a rendszert, jelölje ki az **USB Flash Device** (USB-háttértár) elemet, majd nyomja le az <Enter> billentyűt.

**MEGJEGYZÉS:** USB-eszközről való rendszerindításhoz az eszköznek rendszerindításra alkalmasnak kell lennie. Ezt az eszköz dokumentációjában ellenőrizheti.

#### **A jövőbeli rendszerindítási sorrend módosítása**

- 1. Lépjen be a rendszerbeállító programba (lásd: [Belépés a rendszerbeállításokba](#page-32-2)).
- 2. A nyíl billentyűkkel jelölje ki a **Boot Device Configuration** (Rendszerindító eszköz konfigurálása) menüopciót, majd az <Enter> billentyű lenyomásával jelenítse meg a menüt.

**MEGJEGYZÉS:** Jegyezze fel az aktuális rendszerindítási sorrendet arra az esetre, ha a későbbiekben vissza szeretné azt állítani.

- 3. A fel és le nyílbillentyűkkel tekintheti át az eszközök listájában szereplő elemeket.
- 4. A plusz (+) vagy mínusz (–) gombbal változtassa meg az eszközök indítási prioritását.

#### <span id="page-34-0"></span>**Elfelejtett jelszó törlése**

VIGYAZAT! A számítógép belsejében végzett munka előtt olvassa el figyelmesen a számítógéphez mellékelt biztonsági tudnivalókat. További<br>biztonsági útmutatásokat az előírásoknak való megfelelőséget ismertető www.dell.com/re

- 1. Kövesse a El[őkészületek](file:///C:/data/systems/insp560st/hu/sm/before.htm#wp1142684) című fejezetben olvasható utasításokat.
- 2. Távolítsa el a számítógép fedelét (lásd: [A számítógép burkolatának eltávolítása](file:///C:/data/systems/insp560st/hu/sm/cover.htm#wp1189404)).
- 3. Keresse meg a 3 tűs jelszó-visszaállító áthidalót az alaplapon (lásd: [Alaplapi alkatrészek](file:///C:/data/systems/insp560st/hu/sm/techov.htm#wp1206583))

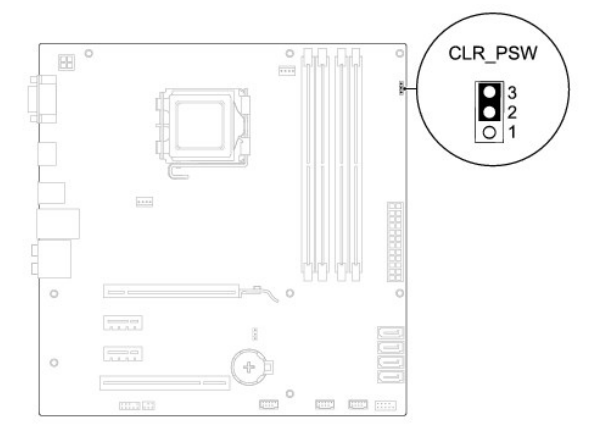

- 4. Vegye le a 2 tűs áthidalót a 2. és 3. tűről, majd helyezze az 1. és 2. tűre.
- 5. Kapcsolja be a számítógépet, várjon hozzávetőleg öt másodpercet, majd kapcsolja ki. Ha a kikapcsoláshoz szükséges, nyomja meg és tartsa lenyomva a számítógép bekapcsoló gombját.
- 6. A jelszó funkció engedélyezéséhez vegye le a 2 tűs áthidaló dugót az 1. és 2. tűről és helyezze a 2. és 3. tűre.
- 7. Zárja vissza a számítógép fedelét (lásd: [A számítógép burkolatának visszaszerelése](file:///C:/data/systems/insp560st/hu/sm/cover.htm#wp1189467)).
- 8. Csatlakoztassa a számítógépet és a berendezéseket az elektromos hálózathoz, majd kapcsolja be azokat.

### <span id="page-35-0"></span>**A CMOS-beállítások törlése**

1. Kövesse a El[őkészületek](file:///C:/data/systems/insp560st/hu/sm/before.htm#wp1142684) című fejezetben olvasható utasításokat.

**MEGJEGYZÉS:** A számítógépet ki kell húzni az elektromos dugaszolóaljzatból a CMOS-beállítás törléséhez.

- 2. Távolítsa el a számítógép fedelét (lásd: [A számítógép burkolatának eltávolítása](file:///C:/data/systems/insp560st/hu/sm/cover.htm#wp1189404)).
- 3. Az aktuális CMOS-beállítások törlése
	- a. Keresse meg a 3 tűs CMOS-visszaállító áthidalót az alaplapon (lásd: [Alaplapi alkatrészek](file:///C:/data/systems/insp560st/hu/sm/techov.htm#wp1206583)).
	- b. Vegye ki az áthidalót a CMOS visszaállító áthidaló 2 és 3 tűjéről
	- c. Helyezze az áthidalót a CMOS-visszaállító áthidaló 1. és 2. tűjére, és várjon körülbelül öt másodpercet.
	- d. Vegye ki az áthidalót és helyezze a CMOS visszaállító áthidaló 2 és 3 tűjére.

<span id="page-36-2"></span>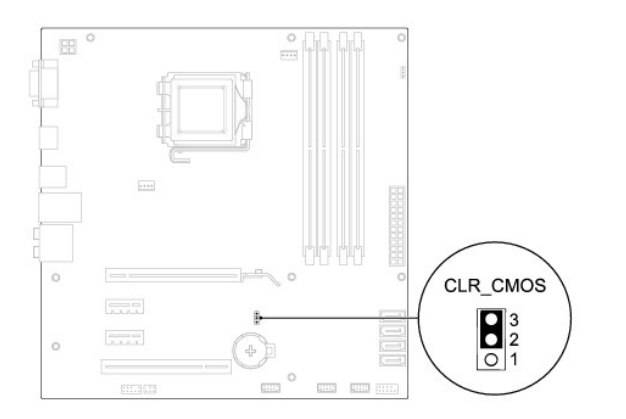

- 4. Zárja vissza a számítógép fedelét (lásd: [A számítógép burkolatának visszaszerelése](file:///C:/data/systems/insp560st/hu/sm/cover.htm#wp1189467))
- 5. Csatlakoztassa a számítógépet és a berendezéseket az elektromos hálózathoz, majd kapcsolja be azokat.

### <span id="page-36-0"></span>**A BIOS frissítése**

A BIOS-t az alaplap cseréjét követően célszerű frissíteni vagy akkor, ha ahhoz frissítés érhető el. A BIOS frissítése:

- 1. Kapcsolja be a számítógépet.
- 2. Látogassa meg a **support.dell.com** webhelyet.
- 3. Kattintson a következő hivatkozásra: **Drivers & Downloads**.
- 4. A számítógépen keresse meg a BIOS frissítőfájlt:

**MEGJEGYZÉS:** A számítógép szervizcímkéje a számítógépház tetején található, a hátsó része felé.

- Ha megvan a számítógépe szervizcímkéje:
	- a. Kattintson az **Enter a Service Tag** (Szervizcímke beírása) lehetőségre.
	- b. Az **Enter a service tag:** (Szervizcímke beírása:) mezőbe írja be a szervizcímkét, kattintson a **Go** (Indít) gombra és folytassa a [lépés 5](#page-36-1) sel.
- Ha nincs meg a számítógépe szervizcímkéje:
	- a. Kattintson a **Select Your Product Model** (Termékmodell kiválasztása) elemre a **Select Your Entry Method** (Beviteli mód kiválasztása) listában.
	- b. A **Select Your Product Family** (Termékcsalád kiválasztása) listából válassza ki a termék típusát.
	- c. A **Select Your Product Line** (Termékvonal kiválasztása) listában válassza ki a termék márkáját.
	- d. A **Select Your Product Model** (Termékmodell kiválasztása) listában válassza ki a termék modellszámát.

**MEGJEGYZÉS:** Ha másik modellt választott, és újra szeretné kezdeni a műveletet, kattintson a menü jobb felső sarkában lévő **Start Over** (Újrakezdés) lehetőségre.

- e. Kattintson a **Confirm** (Megerősítés) lehetőségre.
- <span id="page-36-1"></span>5. A képernyőn megjelenik az eredmények listája. Kattintson a **BIOS** lehetőségre.
- 6. A legfrissebb BIOS fájl letöltéséhez kattintson a **Download Now** (Letöltés most) gombra. Megjelenik a **File Download** (Fájl letöltése) ablak.
- 7. A **Save** (Mentés) gombra kattintva a fájlt az asztalra mentheti. A fájl az asztalra töltődik le.
- 8. Kattintson a **Close** (Bezárás) gombra, mikor a **Download Complete** (Letöltés kész) ablak megjelenik.

A fájl ikonja megjelenik az asztalon, és ugyanazt a nevet kapja, mint a letöltött BIOS frissítőfájl.

9. Kattintson duplán az asztalon a fájl ikonjára, és kövesse a képernyőn megjelenő eljárásokat.

<span id="page-38-0"></span> **Alaplap** 

**Dell™ Inspiron™ 560s Szervizelési kézikönyv** 

- **4** Az alaplap eltávolítása
- Az alaplap cseréje
- $\bigwedge$ VIGYAZAT! A számítógép belsejében végzett munka előtt olvassa el figyelmesen a számítógéphez mellékelt biztonsági tudnivalókat. További<br>biztonsági útmutatásokat az előírásoknak való megfelelőséget ismertető www.dell.com/re
- **A** VIGYÁZAT! Az elektromos áramütés elkerülése érdekében a számítógép burkolatának eltávolítása előtt mindig húzza ki a tápkábelt.
- **VIGYÁZAT! Ne használja a számítógépet fedelek (a számítógép fedele, előlap, a bővítőkártya-helyek burkolata, előlapbetétek stb.) nélkül.**
- **FIGYELMEZTETÉS: A számítógépen csak hivatalos szakember végezhet javításokat. A Dell™ engedélye nélkül végzett szerviztevékenységre a garanciavállalás nem vonatkozik.**

### <span id="page-38-1"></span>**Az alaplap eltávolítása**

- 1. Kövesse a El[őkészületek](file:///C:/data/systems/insp560st/hu/sm/before.htm#wp1142684) című fejezetben olvasható utasításokat.
- 2. Távolítsa el a számítógép fedelét (lásd: [A számítógép burkolatának eltávolítása](file:///C:/data/systems/insp560st/hu/sm/cover.htm#wp1189404)).
- 3. Vegye le a rögzítőkeretet (lásd: [A rögzítőkeret eltávolítása](file:///C:/data/systems/insp560st/hu/sm/bracket.htm#wp1189054)).
- 4. Távolítsa el az összes PCI és PCI Express kártyát az alaplapról (lásd: [PCI és PCI Express kártya kiszerelése](file:///C:/data/systems/insp560st/hu/sm/cards.htm#wp1209355)).
- 5. Távolítsa el az optikai meghajtót (lásd: [Az optikai meghajtó eltávolítása](file:///C:/data/systems/insp560st/hu/sm/drives.htm#wp1202611))
- 6. Vegye le a processzorventilátor és hűtőborda egységet (lásd: [A processzorventilátor és hű](file:///C:/data/systems/insp560st/hu/sm/fan.htm#wp1180146)tőborda egység eltávolítása).
- 7. Távolítsa el a processzort (lásd: [A processzor eltávolítása](file:///C:/data/systems/insp560st/hu/sm/cpu.htm#wp1182904)).
- 8. Távolítsa el a memóriamodulokat (lásd: <u>Memóriamodul(ok) eltávolítása</u>) és jegyezze fel, hogy melyik memóriamodult melyik memóriafoglaltból vette ki,<br>hogy az alaplap visszahelyezése után ugyanoda helyezhesse vissza azo
- 9. Húzzon ki minden kábelt az alaplapból. Az eltávolítás során jegyezze meg a kábelek elrendezését, hogy az új alaplap behelyezése után megfelelően tudja őket visszahelyezni.
- 10. Távolítsa el a nyolc csavart, amely az alaplapot a számítógépházhoz rögzíti.
- 11. Emelje ki az alaplapot a számítógépházból.

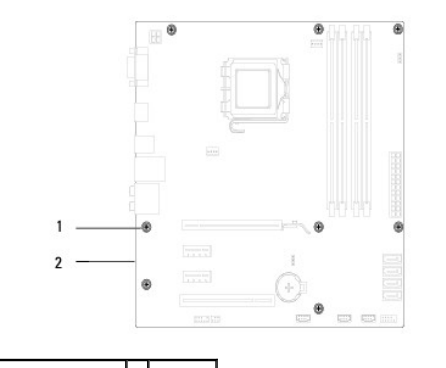

#### csavarok (8 db) 2 alaplap

### <span id="page-38-2"></span>**Az alaplap cseréje**

**MEGJEGYZÉS:** Hasonlítsa össze a kivett alaplapot a csere alaplappal, és győződjön meg róla, hogy azonosak.

1. Kövesse a El[őkészületek](file:///C:/data/systems/insp560st/hu/sm/before.htm#wp1142684) című fejezetben olvasható utasításokat.

#### **FIGYELMEZTETÉS: Ügyeljen rá, hogy a portrögzítő rugók ne sérüljenek az alaplap visszahelyezése közben.**

2. Finoman illessze be az alaplapot a számítógépházba, és csúsztassa azt a számítógép hátlapja felé.

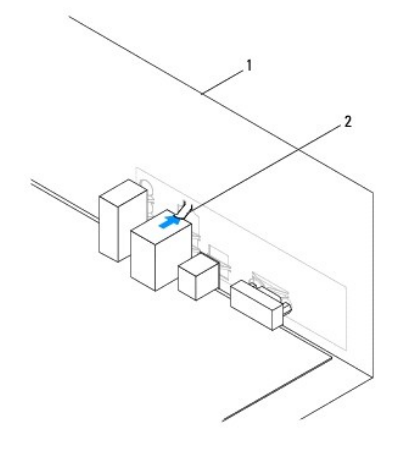

#### 1 a számítógép hátoldala 2 portrögzítő rugó

- 3. Csavarozza vissza a nyolc csavart, amely az alaplapot a számítógépházhoz rögzíti.
- 4. Rendezze el és csatlakoztassa a kábeleket, amelyeket kihúzott az alaplap csatlakozóiból.

#### **FIGYELMEZTETÉS: Győződjön meg róla, hogy a processzorventilátor és hűtőborda egység megfelelően rögzítve van-e.**

- 5. Tegye vissza a processzort (lásd: **A processzor cseréje**).
- 6. Helyezze vissza a processzorventilátor és hűtőborda egységet (lásd: [A processzorventilátor és hű](file:///C:/data/systems/insp560st/hu/sm/fan.htm#wp1193789)tőborda egység cseréje).
- 7. Helyezze vissza az optikai meghajtót (lásd: [Az optikai meghajtó beszerelése](file:///C:/data/systems/insp560st/hu/sm/drives.htm#wp1187801)).
- 8. Helyezze vissza a memóriamodulokat (lásd: [Memóriamodul\(ok\) beszerelése](file:///C:/data/systems/insp560st/hu/sm/memory.htm#wp1181618)).
- 9. Helyezze vissza az összes PCI és PCI Express kártyát az alaplapra (lásd: [PCI és PCI Express kártya cseréje](file:///C:/data/systems/insp560st/hu/sm/cards.htm#wp1180416)).
- 10. Helyezze vissza a rögzítőkeretet (lásd: [A rögzítőkeret visszahelyezése](file:///C:/data/systems/insp560st/hu/sm/bracket.htm#wp1181287)).
- 11. Zárja vissza a számítógép fedelét (lásd: **A számítógép burkolatának visszaszerelése**).
- 12. Csatlakoztassa a számítógépet és a berendezéseket az elektromos hálózathoz, majd kapcsolja be azokat.
- 13. Szükség esetén frissítse a rendszer BIOS-át (lásd: **A BIOS frissítése**).

# <span id="page-40-0"></span> **Műszaki áttekintés**

**Dell™ Inspiron™ 560s Szervizelési kézikönyv** 

- [A számítógép belseje](#page-40-1)
- [Alaplapi alkatrészek](#page-40-2)

VIGYAZAT! A számítógép belsejében végzett munka előtt olvassa el figyelmesen a számítógéphez mellékelt biztonsági tudnivalókat. További<br>biztonsági útmutatásokat az előírásoknak való megfelelőséget ismertető www.dell.com/re

# <span id="page-40-1"></span>**A számítógép belseje**

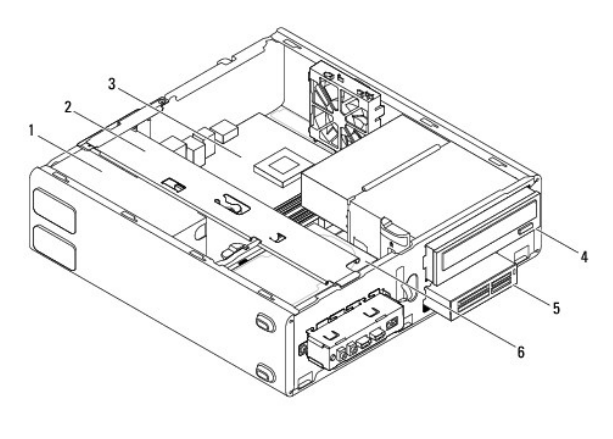

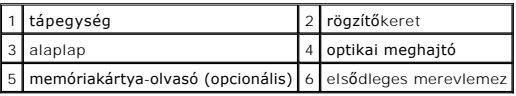

## <span id="page-40-2"></span>**Alaplapi alkatrészek**

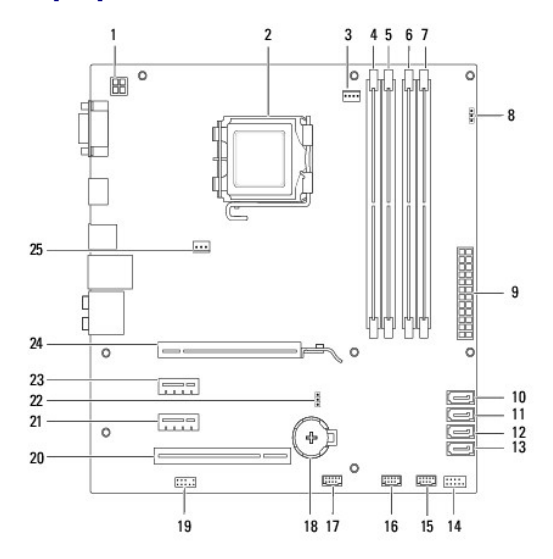

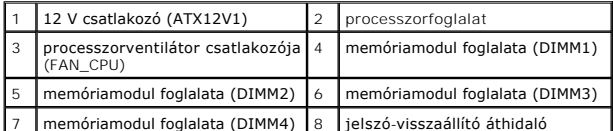

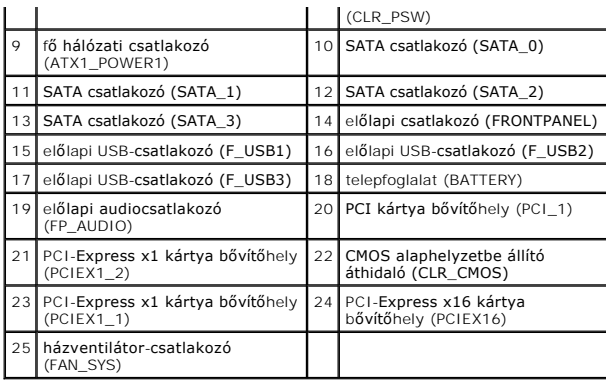

**Dell™ Inspiron™ 560s Szervizelési kézikönyv** 

**MEGJEGYZÉS:** A MEGJEGYZÉSEK a számítógép biztonságosabb és hatékonyabb használatát elősegítő fontos tudnivalókat tartalmaznak.

 $\triangle$ **FIGYELMEZTETÉS: A FIGYELMEZTETÉS jelzések az utasítások be nem tartása esetén esetlegesen bekövetkező hardversérülés vagy adatvesztés veszélyére hívják fel a figyelmet.** 

**A VIGYÁZAT! A "VIGYÁZAT!" jelzés az esetleges** tárgyi és személyi sérülés, illetve az életveszély lehetőségére hívja fel a figyelmet.

**A dokumentumban közölt információ külön értesítés nélkül is megváltozhat. © 2009 Dell Inc. Minden jog fenntartva.**

A Dell Inc. előzetes írásos engedélye nélkül szigorúan tilos a dokumentumokat bármilyen módon sokszorosítani.

A szövegben használt védjegyek: *Dell*, a *DELL* embléma és az *Inspiron* a Dell Inc. védjegye; az *Intel SpeedStep* az Intel Corporation bejegyzett védjegye az USA-ban és más országokban bejegyzett védjegye; a *Microsoft* és *Windows* a Microsoft Corporation védjegyei vagy bejegyzett védjegyei az Egyesült Államokban és/vagy más országokban.

A dokumentumban egyéb védjegyek és védett nevek is szerepelhetnek, amelyek a védjegyeisek vagy nevet bejegyeztető cégre, valamint annak termékeire vonatkoznak. A Dell Inc.<br>elhárít minden, a sajátján kívüli védjegyekkel és

2009. november Mód. A00